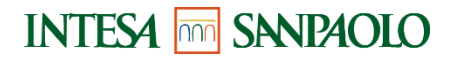

**INTESA FRIE SANPAOLO G U I D A AI SERVIZI BUSINESS**

09 aprile 2024

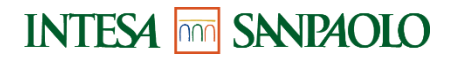

### <span id="page-1-0"></span>**PREMESSA**

Questo documento contiene:

- la Guida ai servizi a distanza è disciplinata:
	- nel contratto My Key Business.

Il servizio di banca online permette di operare in modo semplice, diretto e integrato con la banca, dovunque tu sia, a qualsiasi ora del giorno, scegliendo di volta in volta il canale che preferisci.

- **Internet,** per gestire i conti della tua azienda e gli investimenti in mobilità, in totale sicurezza e in autonomia;
- **Mobile**, per le funzionalità utili nell'everyday banking;
- **Telefono**, per contattare la Filiale Digitale e operare con l'aiuto del gestore online;
- **Cassa veloce automatica**, per le funzioni cardless disponibili;
- **Cassa self assistita**, per le funzioni cardless disponibili.

### Sommario

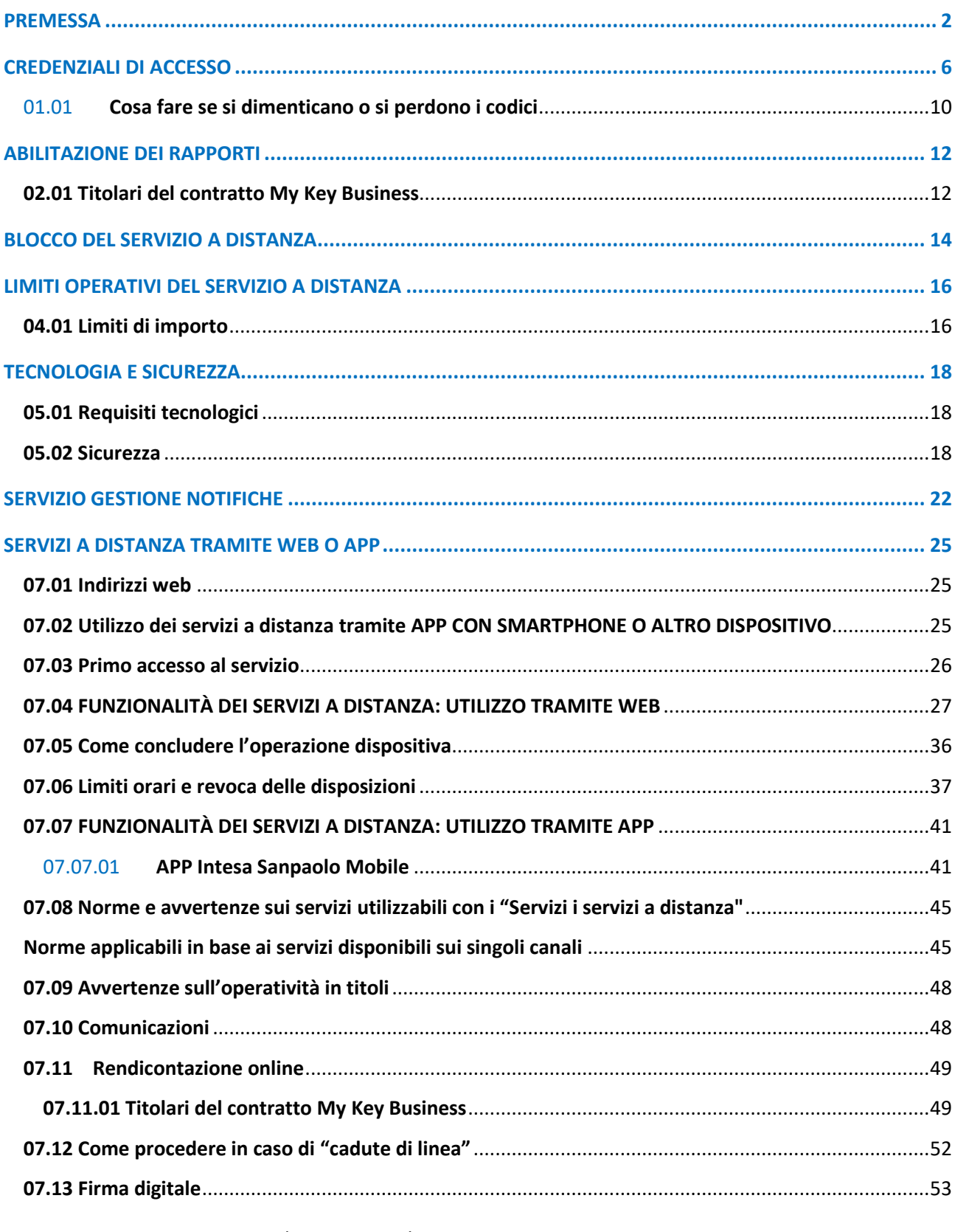

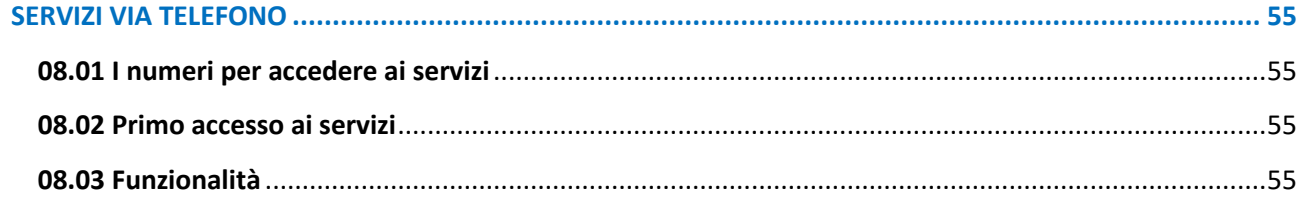

# **01 CREDENZIALI DI ACCESSO**

**INTESA SANPAOLO**

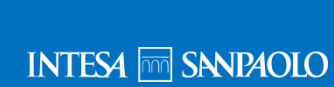

<span id="page-5-0"></span>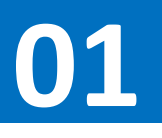

### **CREDENZIALI DI ACCESSO**

La modalità di riconoscimento richiede la combinazione di password statiche e dinamiche, così l'uso è semplice e sicuro.

Le credenziali di accesso sono le seguenti:

- Codice Titolare;
- Codice PIN;
- Codice O-Key.

Gli strumenti di autenticazione si basano sulla disponibilità esclusiva di un cellulare, che il soggetto deve fare certificare. Il soggetto che non intende utilizzarlo o non ne dispone non potrà operare a distanza.

Le credenziali di autenticazione per l'utilizzo di My Key Business corrispondono a quelle che sono rilasciate nell'ambito del contratto My Key personale. Le credenziali possono essere unificate o separate a scelta dell'utente. Per fare uso di credenziali separate, il cliente Business può fare richiesta di credenziali aggiuntive.

### *IL CODICE TITOLARE*

Il **Codice Titolare** è il **numero riportato sul contratto My Key Business** che hai firmato in filiale.

Per la tipologia di contratto My Key Business sarà possibile scegliere tra due tipologie di codice titolare:

- Credenziali unificate: il codice titolare sarà lo stesso di quello indicato nel contratto My Key come privato;
- Credenziali separate: il codice titolare relativo all'area business è differente da quello utilizzato come privato.

Abbinato agli altri codici, consente di accedere, disporre e firmare su tutti i canali. Questo codice non è modificabile.

### *IL CODICE PIN*

Il **Codice PIN** (lunghezza: 5 cifre) è il codice da te creato, a tua scelta.

La creazione del Codice PIN può avvenire:

- in filiale, dopo la sottoscrizione del contratto My Key o quando viene azzerato il PIN;
- sul sito Internet per i clienti O-key SMS in fase di primo accesso;
- sull'APP Intesa Sanpaolo Mobile;

Il Codice PIN non ha scadenza e puoi modificarlo o recuperarlo da Internet Banking o App.

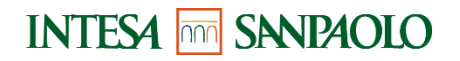

La modifica è valida per tutti i canali e per tutte le Banche del Gruppo.

Il Codice PIN è necessario per:

- Accedere ai servizi riservati ai clienti;
- Generare (associato al codice O-Key) una firma digitale.

#### *IL CODICE O-KEY*

Il **Codice O-Key** (lunghezza: 6 cifre) è il codice che viene generato:

- via software dall'APP **Intesa Sanpaolo Mobile**, per i clienti che hanno attivato O-Key Smart;
- via SMS, per i clienti che hanno attivato O-Key SMS.

### **Funzionamento Dispositivo O-Key Smart (conforme ai requisiti del Regolamento europeo 2018/389)**

Per utilizzare O-Key Smart occorre:

- essere in possesso di uno smartphone o tablet abilitato<sup>\*1</sup>, dotato di connessione dati e di una SIM abilitata alla ricezione di SMS;
- certificare il proprio numero di cellulare tramite i servizi di banca online (sito, app Intesa Sanpaolo Mobile o Filiale Digitale, se il numero è già stato comunicato alla Banca) oppure recandosi in filiale;
- installare l'app Intesa Sanpaolo Mobile sul proprio smartphone o tablet e attivare O-Key Smart seguendo le istruzioni fornite tramite l'app stessa.

Dopo aver attivato O-Key Smart, i codici O-Key dinamici per accedere ai servizi di banca online e per autorizzare le operazioni sono generati a seguito della:

- selezione della notifica ricevuta sullo smartphone o tablet su cui è stato attivato O-Key Smart;
- digitazione su tale smartphone o tablet del PIN oppure, se abilitati, dell'apposizione dell'impronta digitale o del riconoscimento facciale.

In caso di smartphone o tablet con connessione dati assente o momentaneamente non funzionante, il codice O-Key dinamico potrà essere inviato tramite SMS al numero di cellulare certificato.

**Funzionamento del Dispositivo O-Key SMS (conforme ai requisiti del Regolamento europeo 2018/389)**

<sup>&</sup>lt;sup>1</sup> Gli smartphone e tablet per essere abilitati all'utilizzo di O-Key Smart devono supportare l'APP di mobile banking, i requisiti di sistema sono indicati al "Capitolo 05.01 Requisiti tecnologici"

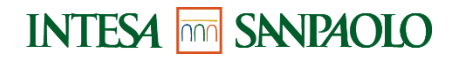

Per utilizzare O-Key SMS occorre:

- essere in possesso di un telefono cellulare (anche non smartphone) e di una SIM abilitata alla ricezione di SMS a pagamento;
- certificare il proprio numero di cellulare tramite i servizi di banca online (da sito, app Intesa Sanpaolo Mobile o Filiale Digitale, se il numero è già stato comunicato alla Banca) oppure recandosi in filiale;
- attivare O-Key SMS tramite il Servizio a distanza (da sito o Filiale Digitale).

Dopo aver attivato O-Key SMS, i codici O-Key dinamici per accedere ai canali e per autorizzare le operazioni sono inviati via SMS al numero di cellulare certificato.

### **Conferma del numero di cellulare**

La conferma del numero di cellulare, con le modalità sopra descritte, è richiesta anche per esigenze di sicurezza indicate al paragrafo "Sicurezza aggiuntiva".

### **Modalità di accesso ai canali**

Per accedere ai servizi di banca online sono necessari tutti e 3 i codici (codice titolare, codice PIN e codice O-Key SMART o SMS), mentre per autorizzare le disposizioni verrà richiesto il solo codice dinamico O-Key SMART o SMS.

Per gli accessi successivi al primo da APP mobile i clienti dotati di O-Key SMART ("clienti SMART") dovranno inserire solo il PIN (il codice O-Key verrà generato dall'APP in modo automatico), i clienti dotati di O-Key SMS (clienti SMS), invece, se precedentemente avevano attivato il "Ricordati di me" dovranno inserire solo PIN e O-Key SMS (non il Codice Titolare).

Per accedere ai servizi a distanza tramite web, i clienti SMART e SMS dovranno inserire solo PIN e O-Key se precedentemente avevano attivato il "Ricordati di me".

Per accedere ai servizi via telefono, infine, sono richiesti il Codice Titolare e il PIN. Il codice O-Key viene richiesto per autorizzare le disposizioni. È inoltre possibile accedere ai servizi via telefono attraverso la funzione dell'accesso veloce contattando la Filiale Digitale dal numero di telefono certificato durante il servizio o la sottoscrizione del contratto My Key Business.

L'accesso veloce è attivabile-disattivabile in qualunque momento contattando i gestori online dei servizi via telefono oppure nella sezione PROFILO nell'area riservata del sito Internet.

Su tutti i canali dopo 5 tentativi consecutivi con inserimento di codici errati, all'accesso o all'atto della conferma di una dispositiva, il sistema bloccherà automaticamente l'operatività su tutti i canali.

Sarà quindi necessario recarsi in filiale o contattare la Filiale Digitale per poter richiedere lo sblocco.

Inoltre, dopo il secondo tentativo consecutivo di accesso errato occorre inserire anche la data di nascita, per permettere un ulteriore controllo sulla correttezza del Codice Titolare inserito.

GUIDA AI SERVIZI BUSINESS – Edizione 09 aprile 2024 **8**

Nel caso di funzione "Ricordati di me" attiva, dopo il secondo tentativo di inserimento codice O-Key errato, occorrerà inserire nuovamente il Codice Titolare e il PIN come conferma.

#### *SICUREZZA AGGIUNTIVA*

Il codice SMS e le domande e risposte di sicurezza vengono utilizzate come elemento di ulteriore sicurezza per le operazioni particolarmente sensibili quali, ad esempio, la conferma di operazioni sospette e l'attivazione dell'APP di mobile banking alla funzione di O-Key Smart, o la conferma di operazioni disposte sui canali che risultino sospette a causa della loro infrequenza e per certificare i beneficiari salvati in rubrica nei confronti dei quali si vuole attivare il servizio di pagamenti veloci che permette di effettuare operazioni senza codice O-Key. Se censite, le domande e le risposte di sicurezza, possono essere richieste da antifrode:

- Al posto dell'SMS
- In aggiunta all'SMS

Per i clienti che non hanno censito le domande di sicurezza, qualora fosse ritenuto opportuno, verrà richiesto l'inserimento di un secondo codice inviato via SMS.

Il codice SMS viene inviato al numero di cellulare certificato.

#### DOMANDE E RISPOSTE DI SICUREZZA

Nella sezione "Il mio Profilo" è possibile censire o modificare le risposte alle domande di sicurezza.

Per censire o modificare le risposte alle domande di sicurezza è necessario completate tutte le textbox con le relative risposte alle domande di sicurezza scelte attraverso le selectbox opportune.

#### *CONSIGLI PER LA SICUREZZA*

**I codici di identificazione (inclusi il codice SMS e le domande e le risposte di sicurezza) e firma digitale sono strettamente personali**: non devono essere assolutamente divulgati a terze persone e vanno custoditi separatamente.

Evita di utilizzare le funzionalità per la memorizzazione automatica delle password presenti nei browser più diffusi.

È consigliabile **cambiare il codice PIN frequentemente**, attraverso le apposite funzionalità previste sui canali.

Non comunicare a nessuno i codici, in quanto le nostre politiche di sicurezza **non prevedono la richiesta al cliente di fornire i suoi codici di accesso via e-mail o telefonicamente**. Solo a conferma delle disposizioni tramite telefono l'operatore potrà richiedere, per verifica, la generazione di un nuovo codice O-Key (SMART o SMS). **Non ti richiederà mai il codice PIN.**

Verifica spesso i movimenti e il saldo dei Rapporti collegati, l'integrità delle tue apparecchiature necessarie per l'utilizzo dei Servizi e mantieni aggiornato il programma anti-virus e il sistema operativo delle apparecchiature stesse; esegui il logout ogni volta che termini l'utilizzo del Servizio a distanza.

### <span id="page-9-0"></span>**01.01 Cosa fare se si dimenticano o si perdono i codici**

In caso di **dimenticanza** dei codici:

- **Se non ricordi più il Codice Titolare**, puoi rintracciarlo sul tuo contratto My Key Business o recuperarlo mediante l'app Intesa Sanpaolo Mobile; se non fosse possibile, dovrai recarti in filiale o contattare la Filiale Digitale.
- **Se hai dimenticato il codice PIN puoi impostare un nuovo PIN mediante le domande di sicurezza o l'ATM, o rivolgerti alla filiale o alla Filiale Digitale per procedere all'azzeramento e, successivamente dovrai eseguire nuovamente la procedura del primo accesso**
- **Se hai cambiato numero di cellulare**, dovrai rivolgerti necessariamente alla tua filiale o alla Filiale Digitale per modificare il numero di cellulare certificato
- **Se hai smarrito il Dispositivo O-Key Smart** abilitato alla generazione di codici O-Key (lo smartphone con sopra installata l'app), oppure in caso di malfunzionamento, potrai procedere con la registrazione di un nuovo dispositivo scaricando l'APP **Intesa Sanpaolo Mobile.** Effettuando l'accesso sul nuovo dispositivo ti permetterà, contestualmente, di attivare il dispositivo in uso e disattivare tutti gli altri dispositivi precedentemente attivati.

#### In caso di **furto o smarrimento**:

- Del **codice PIN**, ti consigliamo di accedere immediatamente al servizio internet, telefono o all'APP e provvedere a modificare il codice stesso; se non fossi in grado di modificare il codice, rivolgiti alla tua filiale o alla Filiale Digitale.
- Del **Dispositivo** smartphone o telefono cellulare certificato, rivolgiti alla tua filiale o chiama la Filiale Digitale per richiedere l'immediato blocco dei servizi (vedi cap. 3).

In ogni caso, ricorda che la Filiale Digitale è a tua disposizione per fornirti tutta l'assistenza necessaria.

In caso di impossibilità di chiamare la Filiale Digitale e di sottrazione di tutte le credenziali, ricordati che è possibile bloccare il servizio procedendo all'inserimento errato dei codici di sicurezza.

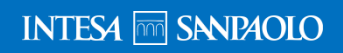

# **02 ABILITAZIONE DEI RAPPORTI**

<span id="page-11-0"></span>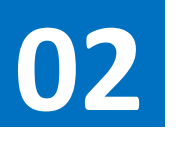

### **ABILITAZIONE DEI RAPPORTI**

### <span id="page-11-1"></span>**02.01 Titolari del contratto My Key Business**

Sono abilitati ai servizi a distanza i rapporti aziendali a firme disgiunte e i rapporti a firme congiunte (questi ultimi solo con funzionalità informativa). Tutti i rapporti sottoscritti possono essere disabilitati ai servizi a distanza in filiale per i delegati e rappresentanti. Questi ultimi hanno la possibilità di disabilitare i rapporti per i delegati tramite i servizi a distanza tramite web dalla funzionalità "Gestione Limiti e Delegati".

Tutti i rapporti attivi possono essere abilitati al servizio a distanza in modalità rendicontativa/compilativa/dispositiva e tale modalità può essere modificata per i singoli Rappresentanti o Delegati tramite la funzionalità "Gestione Limiti e Delegati".

# **03 BLOCCO DEL SERVIZIO A DISTANZA**

**INTESA SANPAOLO**

**INTESA MM SANPAOLO** 

<span id="page-13-0"></span>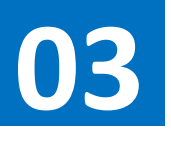

### **BLOCCO DEL SERVIZIO A DISTANZA**

Per rendere più sicuri i servizi a distanza sono previste due modalità di blocco:

- il blocco volontario;
- il blocco automatico.

**Il blocco volontario**: è possibile richiedere il blocco dell'accesso al servizio contattando la Filiale Digitale oppure rivolgendosi alla filiale, ad esempio nel caso in cui i codici siano stati rubati. Tuttavia, nel caso di smarrimento o furto del solo codice PIN, potrebbe essere sufficiente modificarlo utilizzando l'apposita funzione attraverso i canali a distanza.

**Il blocco automatico**: nel caso in cui, per cinque volte consecutive, vengano inseriti codici (codice PIN, codice via sms) errati, viene inibito l'accesso a tutti i servizi a distanza. In questo caso viene bloccato anche il contratto.

È possibile sbloccare il contratto rivolgendosi alla propria filiale o alla Filiale Digitale o in autonomia, laddove possibile, tramite domande di sicurezza e/o recandosi all'ATM (solo per i clienti con credenziali O-key SMART).

Recandoti in filiale potrai scegliere di:

- Richiedere il semplice sblocco del contratto (solo nel caso di blocco volontario);
- Richiedere lo sblocco del contratto e il contestuale azzeramento del PIN: in tal caso, per poter utilizzare nuovamente i servizi, dovrai creare in filiale un nuovo PIN;

Se lo sblocco è stato effettuato da filiale digitale:

• Verrà sempre azzerato anche il PIN. Dovrai creare un nuovo PIN accedendo nuovamente all'app (o al sito web per i clienti O-key SMS) ed effettuare il primo accesso.

Se lo sblocco avviene tramite domande di sicurezza e/o ATM:

• Il PIN verrà sempre modificato con il nuovo che inserirai nel flusso di sblocco.

Per estinguere il contratto My Key Business nel suo complesso, devi recarti presso la tua filiale. L'estinzione comporta la revoca di tutti i servizi a cui hai aderito.

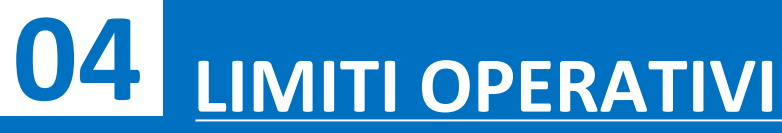

<span id="page-15-0"></span>**04**

**INTESA SANPAOLO**

### **LIMITI OPERATIVI DEL SERVIZIO A DISTANZA**

### <span id="page-15-1"></span>**04.01 Limiti di importo**

Per maggior sicurezza le funzionalità dispositive hanno dei limiti operativi, ovvero importi oltre i quali non è possibile effettuare disposizioni nel giorno o nel mese. I limiti applicati di default impostati in fase di impianto sul "Cruscotto Limiti e Delegati" sono i seguenti:

- Limite giornaliero: € 240.000 aumentabile (in filiale) fino ad un massimo di € 500.000
- Limite mensile: € 480.000 aumentabile (in filiale) fino ad un massimo di € 1.000.000

Attraverso l'apposita funzionalità sui servizi a distanza tramite web "Gestione Limiti e Delegati" il solo rappresentante può provvedere autonomamente a ridurre, secondo necessità, tali limiti. Il rappresentante non può modificare i limiti degli altri rappresentanti.

Per tutte le operazioni il rappresentante può invece impostare sui delegati dei limiti specifici diversificati per canale (internet/app/Filiale Digitale e filiale). Questi limiti potranno essere diminuiti o aumentati dal rappresentante tramite la funzionalità "Gestione Limiti e Delegati" del servizio a distanza tramite web, nel rispetto dei limiti impostati dal gestore per il rappresentante che sta apportando le modifiche sul delegato.

### **Limiti specifici previsti per alcune operazioni**

Per maggior sicurezza, alle funzionalità dispositive di seguito elencate si applicano specifici limiti massimi fermo restando che tali limiti sottostanno a quelli impostati dal gestore in fase di configurazione sul "Cruscotto Limiti e Delegati":

- **PRELIEVO CARDLESS** limiti standard che sottostanno ai limiti di operatività generali indicati nel Cruscotto Limiti e Delegati:
	- limite per singola operazione € 500,00

Per ridurre o aumentare i suddetti limiti standard del PRELIEVO CARDLESS, è necessario:

- accedere al Cruscotto Limiti e Delegati
- accedere alla personalizzazione del "DISPONI" del rapporto di conto corrente
- entrare in "Personalizzazione per singole operazioni" e selezionare la sezione "Prelievi"
- qui è possibile modificare il limite fino ad un massimo di: limite per singola operazione € 2.000,00
- confermare la modifica.
- **BONIFICO ISTANTANEO** limiti standard: per disposizione € 15.000,00.

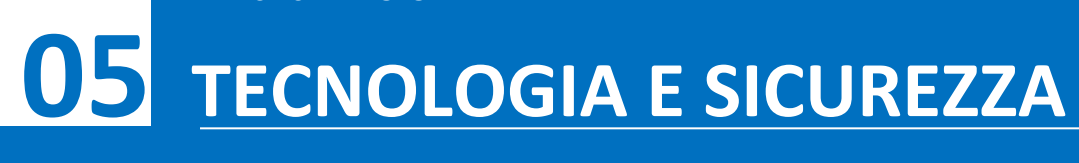

<span id="page-17-0"></span>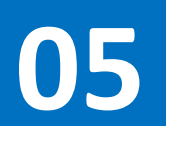

### **TECNOLOGIA E SICUREZZA**

### <span id="page-17-1"></span>**05.01 Requisiti tecnologici**

### *SERVIZI A DISTANZA TRAMITE WEB*

Per poter usufruire dei servizi tramite web è sufficiente disporre di un normale collegamento telefonico ADSL, di un personal computer corredato di modem e di un collegamento a Internet tramite un Internet Service Provider a scelta (con spese di collegamento telefonico a carico del chiamante).

I requisiti per la navigazione sono i seguenti:

- Firefox 35 e superiori su sistemi operativi Windows 7 o superiori;
- Chrome 39 e superiori su sistemi operativi Windows 7 o superiori;
- Safari 8 o superiori su sistema operativo Macintosh OS X vers. 10.10 o superiore;
- Chrome 18 o superiori per sistemi Android 4.4+;
- Safari 8 e superiori per sistemi iOS 7 o superiori.

#### Applicativi necessari:

- Acrobat Reader 9.0 (o versioni superiori);
- WinZip;
- Flash Player 9.0 o superiori.

#### Risoluzione:

• Sito ottimizzato per la risoluzione 1366x768 ma realizzato nella sua quasi totalità in tecnologia full responsive e, quindi, in grado di essere fruito dalla più diverse risoluzioni (ad esempio quelle tipiche di dispositivi smartphone e tablet).

### Connessione Internet:

• ADSL, UMTS o superiori, in condizioni di connessione minima garantita dal singolo operatore.

Per le APP di mobile banking sono richiesti i sistemi operativi seguenti:

- iOS 10 e successivi per iPhone;
- Android 7 e successive.

### <span id="page-17-2"></span>**05.02 Sicurezza**

### *SERVIZI TRAMITE WEB*

### **Sicurezza nelle transazioni**

La sicurezza nelle transazioni per il Gruppo Intesa Sanpaolo è da sempre un requisito irrinunciabile per instaurare un rapporto di fiducia con i clienti.

Per tale motivo il Gruppo Intesa Sanpaolo adotta sistemi di cifratura allineati con le best practice di settore.

Tali sistemi consentono di proteggere la riservatezza delle informazioni che transitano su Internet. Inoltre, se **rimani inattivo per cinque minuti**, il sistema interrompe automaticamente la connessione. Per ricominciare a operare è necessario collegarsi nuovamente.

#### **Doppio livello di protezione**

Per aumentare il livello di sicurezza il servizio usa un sistema combinato di **password statiche** (il Codice Titolare e il PIN) con una **password dinamica** (il codice O-Key), che si può utilizzare una volta sola per una singola operazione.

Il Codice Titolare, è univocamente assegnato e non modificabile, mentre il **PIN**, può essere personalizzato sia da Internet (solo per i clienti O-key SMS), all'interno dell'area riservata, sia all'interno dell'APP. Il **Codice O-Key** può essere ricevuto via SMS o generato dall'App Intesa Sanpaolo Mobile in modo automatico.

il codice **O-Key**, per maggior sicurezza, è **temporizzato:**

- o Nel caso di O-Key SMS il cliente dovrà richiedere l'invio di un nuovo SMS.
- o Nel caso di O-Key Smart dovrà richiedere l'invio di una nuova notifica autorizzativa sul proprio device.

Le politiche di sicurezza del nostro sito e dell'app non prevedono in nessun caso la richiesta di fornire i codici di accesso via e-mail o telefonicamente; nel caso ricevessi richieste di questo tipo, ti invitiamo a contattare prontamente la nostra Filiale Digitale.

Con i servizi a distanza del Gruppo Intesa Sanpaolo puoi quindi **operare con tranquillità**: dovrai scegliere il tuo codice PIN e **custodire separatamente** i tuoi **codici** personali e il dispositivo con cui puoi generare/ricevere il codice O-Key.

#### **Sicurezza per le disposizioni di pagamento**

Per aumentare ulteriormente il livello di sicurezza di alcune **disposizioni di pagamento** che la banca considererà non abituali e quindi potenzialmente sospette sarà necessario inserire, **oltre al codice O-Key (SMART o SMS)**, anche **un codice di sicurezza che ti sarà inviato via SMS** gratuitamente o, in alcuni casi, le risposte a due domande di sicurezza.

Il numero di cellulare a cui sarà inviato il codice di sicurezza è quello memorizzato nella sezione **PROFILO – INFORMAZIONI AZIENDALI**. Ti invitiamo, quindi, a mantenerlo sempre aggiornato. Qualora nella sezione **PROFILO - INFORMAZIONI AZIENDALI** non sia memorizzato alcun numero di cellulare, ti invitiamo a contattare la Filiale Digitale o a rivolgerti alla tua filiale per la valorizzazione.

#### *IMPORTANTE*

La sicurezza dipende anche da te:

- Conserva separatamente i codici di identificazione e il dispositivo OTP, (lo smartphone sul quale è installata l'O-Key Smart o il cellulare su cui ricevi le credenziali dell'O-Key SMS);
- Modifica frequentemente il PIN, utilizzando l'apposita funzionalità presente nella sezione PROFILO;
- Esegui l'operazione di Esci (attraverso l'apposito tasto) quando termini la navigazione sul sito o quando ti allontani dal computer che stai utilizzando;
- Verifica spesso l'integrità delle tue apparecchiature necessarie per l'utilizzo dei Servizi e mantieni aggiornato il programma anti-virus e il sistema operativo delle apparecchiature stesse;
- Esegui il logout ogni volta che termini l'utilizzo del Servizio a distanza.

# **06 SERVIZIO GESTIONE NOTIFICHE**

**INTESA SANPAOLO**

<span id="page-21-0"></span>**06**

**INTESA SANPAOLO**

### **SERVIZIO GESTIONE NOTIFICHE**

Il cliente può attivare tramite il Servizio a distanza via web il servizio "Gestione notifiche", che consente di ricevere dalla Banca notifiche riguardanti:

- le operazioni addebitate o accreditate sui propri conti di pagamento;
- altre tipologie di operazioni relative ai propri rapporti (conti, investimenti, carte di credito, carte di debito e prepagate);
- i documenti in formato elettronico inseriti dalla Banca nell'Archivio della banca online;
- promemoria o appuntamenti.

La "Gestione notifiche" è aggiuntiva e non sostitutiva del servizio di rendicontazione che la Banca effettua in applicazione della normativa bancaria (ad es. estratti conto, documenti di sintesi, comunicazioni di eseguito).

Per ricevere le notifiche il cliente deve attivare una o più delle seguenti modalità di ricezione:

- **SMS**: le notifiche tramite sms sono inviate al numero di cellulare certificato. Il costo del messaggio è fissato dal gestore telefonico (attualmente pari a € 0,16 per messaggio per tutti gli operatori abilitati) e l'invio avviene a cura del gestore telefonico. I gestori abilitati sono: TIM, Vodafone, WINDTRE, PosteMobile, CoopVoce, Fastweb, Welcome Italia, Tiscali, Iliad. Se il numero di cellulare è trasferito a un nuovo gestore telefonico (Number Portability) il servizio è erogato dal nuovo gestore;
- **App:** le notifiche tramite App (o Push notification) sono inviate ai dispositivi su cui il Cliente ha installato l'App Intesa Sanpaolo Mobile (o le altre app del gruppo Intesa Sanpaolo in caso di notifiche specifiche previste per alcuni servizi). L'invio avviene a cura dei sistemi operativi presenti sui dispositivi del cliente [per i sistemi operativi Apple da Apple Push Notification service (APNs) e per i sistemi operativi Android da Google Cloud Messaging]. Sono gratuite e necessitano di una connessione dati attiva;
- **Email**: le notifiche tramite email sono inviate all'indirizzo di email verificato che il cliente può inserire sia in Filiale comunicandolo al proprio gestore, sia su Internet o App nella sezione "Il mio profilo". Sono gratuite.

La "Gestione notifiche" si attiva:

- tramite il servizio a distanza tramite web seguendo il percorso: Menù > Profilo > Gestione notifiche;

- tramite App Intesa Sanpaolo Mobile, seguendo il percorso: Menù > Impostazioni e privacy > Notifiche

La Banca invia alcune tipologie di notifiche anche se il cliente non ha attivato la "Gestione notifiche" (es. promemoria). Il cliente può comunque disattivare la ricezione di queste notifiche, ad eccezione di quelle riguardanti la sicurezza del servizio a distanza tramite web.

Se il cliente è una Azienda Retail che ha sottoscritto il My Key Business, il servizio "Gestione notifiche" offre un'ulteriore funzione: il legale rappresentante può configurare il servizio in

modo da consentire anche ai delegati la ricezione delle notifiche (esclusivamente tramite App e email). Il delegato ha comunque la facoltà – tramite il sito o l'app e previo inserimento delle proprie credenziali di autenticazione - di disattivare le notifiche o di modificare la modalità di ricezione attivata dal legale rappresentante. Il servizio è disattivato dalla banca se la delega viene revocata.

# **07 SERVIZI A DISTANZA TRAMITE WEB O APP**

**INTESA SANPAOLO**

<span id="page-24-0"></span>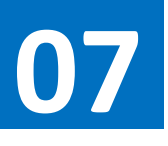

### **SERVIZI A DISTANZA TRAMITE WEB O APP**

### <span id="page-24-1"></span>**07.01 Indirizzi web**

L'accesso ai servizi via Internet avviene dal sito della banca **www.intesasanpaolo.com**, sul quale è anche disponibile la versione aggiornata della relativa Guida ai Servizi.

Per i titolari di My Key Business sono disponibili, inoltre, i servizi di pagamento PagoInConto, MyBank attraverso cui è possibile acquistare direttamente dai siti convenzionati prodotti/servizi. Da questi ultimi, si accede direttamente al sito web della banca dedicato al servizio.

### <span id="page-24-2"></span>**07.02 Utilizzo dei servizi a distanza tramite APP CON SMARTPHONE O ALTRO DISPOSITIVO**

I clienti che hanno sottoscritto il contratto My Key Business potranno usufruire dei servizi via internet della Banca tramite smartphone scaricando l'APP.

I possessori di uno smartphone con sistema operativo iOS o Android dotato di connessione dati per accedere a Internet (WiFi oppure rete telefonica), con qualunque operatore telefonico, possono scaricare gratuitamente (esclusi gli eventuali costi di connessione previsti dall'operatore telefonico per il traffico dati) l'APP **Intesa Sanpaolo Mobile**.

Smartphone o altri dispositivi supportati:

- **iPhone con sistema operativo IOS 10 e successivi**: per scaricare la APP è sufficiente accedere all'App Store nella categoria "Finanza" oppure ricercando dal motore di ricerca "Intesa Sanpaolo Mobile" e selezionando il tasto "Installa";
- **Smartphone con sistema operativo Android 7 e versioni successive**: per scaricare la APP è sufficiente accedere a Google Play, ricercare dal motore di ricerca "Intesa Sanpaolo Mobile" e selezionare il tasto "Installa".

Le APP per smartphone sono caratterizzate da un'alta accessibilità in quanto possono essere usate tramite strumenti di lettura dello schermo (screen reader).

Per i clienti che hanno sottoscritto il contratto My Key Business e, inoltre, hanno attivato O-Key Smart, lo smartphone (o altro dispositivo) diventa lo strumento di autenticazione, insieme al codice PIN, per utilizzare i servizi via Internet. Pertanto, è necessario custodire con cura il proprio dispositivo e, in caso di furto o smarrimento, procedere:

- alla disattivazione dell'APP, attraverso il sito Internet;
- alla disattivazione dell'APP utilizzando l'APP stessa nel caso sia stata associata anche a un altro dispositivo;
- segnalando alla banca la necessità di disattivare l'APP immediatamente.

### <span id="page-25-0"></span>**07.03 Primo accesso al servizio**

La procedura di primo accesso ai servizi a distanza, necessaria per creare il proprio codice PIN, può essere eseguita:

- attraverso l'APP Intesa Sanpaolo Mobile;
- attraverso il sito Internet della Banca identificato con i certificati di sicurezza https e con colorazione verde (solo per i clienti con O-key SMS);
- in filiale, in fase di stipula del contratto MyKey Business o dopo l'azzeramento del PIN.

Una volta creato, il codice PIN è attivo e immediatamente utilizzabile su tutti i canali abilitati e su tutte le Banche del Gruppo.

Per i clienti che hanno optato per le credenziali **O-Key SMS**, è possibile effettuare il Primo Accesso al servizio tramite Internet**. In tal caso** occorre:

- 1. collegarsi al sito della propria banca;
- 2. cliccare sul tasto "Accesso Clienti" e quindi "Primo Accesso";
- 3. compilare i campi seguendo le istruzioni riportate nella pagina.

In particolare:

- o inserire il Codice Titolare: è il numero riportato sul contratto;
- o inserire il numero di cellulare (numero di cellulare certificato per i sottoscrittori del contratto My Key Business);
- o inserire il codice O-Key ricevuto via SMS a conferma degli altri dati inseriti;
- o inserire il codice OTP ricevuto via e-mail.

Per i clienti con **O-Key Smart** il primo accesso dovrà essere effettuato da App Intesa Sanpaolo Mobile. **In tal caso** occorre:

- avviare l'applicazione dopo averla scaricata dal relativo Store;
- selezionare il tasto "Attiva l'app";
- inserire il codice Titolare;
- inserire il numero di cellulare su cui ricevere il codice di sicurezza (numero di cellulare certificato per i sottoscrittori del contratto My Key Business);
- inserire il codice di sicurezza, ricevuto via SMS, creare il codice PIN di cinque cifre e ridigitarlo per conferma;
- inserire il codice OTP ricevuto via e-mail.

**Nel caso riscontrassi delle difficoltà a eseguire il primo collegamento, puoi contattare la Filiale Digitale.**

### <span id="page-26-0"></span>**07.04 FUNZIONALITÀ DEI SERVIZI A DISTANZA: UTILIZZO TRAMITE WEB**

L'area operativa del sito si compone di una home page e di pagine dedicate alle funzionalità.

L'home page è sempre raggiungibile selezionando il logo della banca oppure sulla voce HOME presente nel menu del sito ed è composta da due sezioni principali, di seguito descritte.

Dalla **sezione in alto** della home page si accede al Menu di Servizio:

- **PROMEMORIA**, in cui è possibile consultare scadenze e spese, sia inserite da te, sia inserite automaticamente dalla banca; in questa sezione potrai inoltre eseguire l'aggiornamento dei documenti bancari, come ad esempio dei dati relativi alla normativa antiriciclaggio, laddove richiesto. Inoltre, è possibile completare un pagamento precedentemente sospeso, con la possibilità di avviare la funzionalità di pagamento rapido che permette di confermare più pagamenti con un solo inserimento del codice O-Key. In questa sezione si troveranno anche le richieste di autorizzazione di pagamento inviate eventualmente dagli altri soggetti collegati all'azienda che non sono abilitati ad effettuarli;
- **CARRELLO**, in cui è possibile consultare e/o finalizzare le proposte commerciali (inviate dal proprio gestore o dalla Filiale Digitale), i processi di acquisto sospesi, le simulazioni eseguite e i prodotti di interesse;
- **ARCHIVIO**, che contiene tutti i documenti prodotti dalla banca per il cliente, che possono essere salvati sul pc per poi essere stampati. In particolare, la sezione è suddivisa nelle seguenti aree:
	- **Documenti**, in cui è possibile:
		- Consultare le comunicazioni inerenti alle operazioni impartite tramite i servizi via Internet, telefono e via APP (note di presa in carico, note di eseguito, ecc.);
		- Ricevere gli estratti conto, i documenti di sintesi periodici, le comunicazioni di variazione delle condizioni contrattuali e le altre comunicazioni oggetto della rendicontazione online;
		- Reperire gratuitamente i documenti inviati dalla banca, con una profondità temporale massima di 10 anni (variabile a seconda del tipo di documento). Tale funzione è utilizzabile anche se il rapporto su cui è stata eseguita l'operazione è estinto o comunque non è più collegato ai servizi via Internet o se le comunicazioni sono state nel frattempo cancellate o sono scadute. I delegati ovviamente possono solo vedere la documentazione relativa al periodo in cui la loro delega è stata attiva;
		- Associare una o più etichette personalizzate al fine di catalogare tutti i documenti secondo le proprie esigenze;

Nel caso in cui la copia della documentazione inerente le operazioni poste in essere negli ultimi dieci anni non risulti disponibile tramite la ricerca storica, potrà essere

richiesta in filiale alle condizioni economiche previste nel foglio informativo n.75 sui servizi vari, reperibile in filiale e sul sito Internet della banca.

- **Contratti**, in cui è possibile consultare i documenti contrattuali relativi a operazioni e acquisti sottoscritti via Internet, via APP o in filiale.
- **Pagamenti**, in cui è possibile consultare, in relazione al conto corrente selezionato, l'elenco di tutte le operazioni bancarie, (Bonifici, F24, CBIL Bollettini, MAV, RAV Ri.Ba, Western Union, Tasse Universitarie, Multe, quest'ultimo non disponibile nell'ambito del contratto My Key Business), effettuate o ricevute nel periodo di riferimento selezionato.
- **Proposte**, in cui è possibile consultare tutte le proposte commerciali e simulazioni, eseguite in autonomia oppure inviate dal gestore o dalla Filiale Digitale;
- In aggiunta è disponibile per clienti ex-UBI Banca un archivio dedicato identificato dal logo e presente in alto a destra sotto "Esci". Questo archivio mette a disposizione i documenti prodotti da UBI Banca e, di default, offre la possibilità di selezionare conti e carte proponendo quattro sezioni in cui reperire i documenti:
	- o o Bonifici e Giroconti;
	- o o Ricariche e Pagamenti;
	- o o Deleghe F24;
	- o o Pagamenti Ri.Ba.;

Per prendere visione dei documenti collegati ad altri tipi di rapporto basta cliccare su "Storico documenti" presente in alto a destra per avere a disposizione:

- Conti (voce fittizia in quanto già presente secondo quanto descritto sopra);
- Investimenti (es.: deposito titoli);
- Finanziamenti (es.: mutui);
- Altri rapporti (es. Cassette di sicurezza);
- Dati ISEE;
- Credito imposta POS.

Inoltre, è prevista una ricerca avanzata, che consente di selezionare un intervallo temporale e/o il tipo di documento, per agevolare l'individuazione del documento di proprio interesse.

Per tornare alla schermata iniziale, in alto a destra, è disponibile il link "Storico pagamenti".

• **AVVISI**, in cui è possibile consultare le comunicazioni inviate dalla banca (dove puoi trovare le informazioni utili per l'accesso e la disponibilità dei servizi a distanza via web) e le comunicazioni a te riservate.

Nella **parte centrale** dell'home page è presente invece:

- La sezione dedicata ai **Conti, Carte e Patrimonio**, da te personalizzabile per visualizzare il saldo e il patrimonio dei prodotti (conti correnti, carte di debito e credito, deposito titoli e finanziamenti) che desideri tenere sotto controllo;
- Le **ultime operazioni** eseguite con la possibilità di visualizzare tutte le operazioni precedenti;

- La sezione Entrate e Uscite in cui è possibile visualizzare l'andamentale rispetto a dei range temporali;
- Le **operazioni più frequenti** eseguite **sui rapporti selezionati**;
- I **contatti** della **Rubrica all'interno della sezione "operazioni frequenti"**.

Tramite le sezioni disponibili **nell'intestazione del sito**, presente in ogni pagina dell'area riservata del sito Internet, è possibile accedere facilmente a tutte le funzionalità del sito:

- Dal menu del sito in alto a destra;
- Dalla funzionalità di ricerca in alto;
- Dai pulsanti "Operazioni" e "Parla con noi" disponibili accanto al logo della banca.

#### *MENU DEL SITO*

Dal menu del sito in alto a destra si accede alle seguenti sezioni:

• **CONTI**, per consultare i conti correnti dell'azienda e gli assegni bancari collegati ed accedere alle funzionalità di gestione dei prodotti;

Selezionando la voce dedicata, è possibile accedere alla sezione relativa alla gestione di conti, in cui sono presenti le sottosezioni:

- **Conti dell'azienda**, per consultare i movimenti e le caratteristiche dei conti, i movimenti delle carte.
- **Assegni**, per consultare gli assegni emessi e richiedere la spedizione di nuovi libretti.
- **Catalogo Conti**
- **CARTE**, per consultare i movimenti delle carte e accedere alle funzionalità di gestione dei prodotti; è possibile accedere alle seguenti funzionalità:
	- **Carte dell'azienda**, nella quale puoi visualizzare lo storico dei movimenti, le informazioni e i servizi di gestione associati alle carte di credito (incluse quelle aggiuntive e aggregate), debito e prepagate nominative in tuo possesso;
	- **Rendicontazione**, per visualizzare la documentazione generata dalla singola carta nell'apposita sezione;
	- **Ricarica carte prepagate**, per ricaricare le carte prepagate;
	- **Catalogo carte**, richiedibili sottoscrivendo il contratto con la tua firma digitale O-KeyPiù.
- INVESTIMENTI: che permette di accedere al menu dedicato agli investimenti, e in particolare alla sezione relativa al patrimonio, al catalogo prodotti e tutte le operazioni eseguite e quelle in corso;
- **FINANZIAMENTI**, che permette di accedere al menu dedicato ai prodotti di finanziamento ed in particolare, alle sezioni "Catalogo finanziamenti", "Affidamenti dell'azienda" ed "I finanziamenti dell'azienda"

- **POS E BANCOMAT PAY** da cui è possibile accedere al catalogo POS della banca e ai dispositivi eventualmente posseduti.
- **CRUSCOTTO INCASSI E PAGAMENTI**
- **OPERAZIONI**
- **IMPORTA ED ESPORTA FLUSSI**
	- IMPORTA FLUSSI dove è possibile, tramite la funzionalità di "allega file", importare flussi standard CBI di bonifico multiplo e incassi/pagamenti Ri.Ba..
	- ESPORTA FLUSSI dove è possibile generare flussi in formato standard CBI da poter utilizzare con i propri gestionali. È possibile esportare flussi di bonifico multiplo e incassi/pagamenti Ri.Ba.
- **PROFILO**
	- INFORMAZIONI AZIENDALI dove sarà possibile modificare i dati relativi all'azienda.
	- GESTIONE NOTIFICHE dove il cliente può impostare alert (SMS, mail, notifiche e PUSH) in base alle proprie necessità. Questa funzionalità si differenzia da quella presente nel sito delle persone private in quanto il Legale Rappresentante può impostare gli alert anche per i delegati dell'azienda.
	- PRODOTTI DELL'AZIENDA sezione in cui sono presenti tutti i prodotti attivi
	- PRIVACY dove è possibile prestare, negare o astenersi dai consensi previsti per le persone giuridiche, enti o associazioni.
	- SICUREZZA E FIRME: **in questa sezione puoi modificare la tipologia di generatore di Okey tra SMS o SMART, puoi gestire i dispositivi associati, le domande di sicurezza, il pin ed i limiti operativi**
	- GESTIONE LIMITI E DELEGATI: applicativo che consente la gestione dell'operatività e dei limiti dei soggetti collegati all'azienda.
- **PASSA ALL'AREA PRIVATI,** che permette di accedere all'area privata, visibile per i clienti che hanno sottoscritto il contratto My Key Business e hanno scelto le credenziali unificate.
- **DIGIFATTURA:** possibilità di accedere al post-vendita in caso di possesso del prodotto.

#### *RICERCA*

La funzionalità di ricerca permette di ricercare i contenuti del sito Internet oltre che le pagine operative a disposizione, mettendo a disposizione suggerimenti e scorciatoie per eseguire le operazioni richieste.

### *PARLA CON NOI*

Attraverso il pulsante "Parla con noi" è possibile accedere alle funzionalità dedicate all'assistenza e ai contatti con la banca.

Dalla pagina dedicata è possibile, infatti, accedere alle seguenti funzionalità:

• **La tua filiale**, in cui, oltre a poter visualizzare i riferimenti del proprio gestore e/o della propria filiale, è possibile scrivere un messaggio al gestore e accedere alla funzionalità "Prendi appuntamento". Quest'ultima consente di fissare un appuntamento con il proprio gestore o nella propria filiale. È inoltre possibile cercare una filiale tramite indirizzo oppure visualizzazione in mappa;

- **Filiale Digitale**, in cui è possibile contattare, nella modalità preferita, la Filiale Digitale;
- **Messaggi**, in cui è possibile visualizzare tutti i messaggi scambiati con la banca e con la Filiale Digitale, organizzati per argomento; in tale pagina è inoltre possibile avviare una nuova conversazione o ricercare conversazioni passate;
- **Appuntamenti**, in cui è possibile visualizzare gli appuntamenti fissati, gestire i futuri oppure crearne di nuovi.

### *ASSISTENZA CONTESTUALIZZATA*

Attraverso l'elemento galleggiante posto sulla sinistra del sito è possibile accedere alle funzionalità di assistenza contestualizzata che permette di fornire assistenza specifica nella pagina in cui stai navigando:

- **Suggerimenti di navigazione**, da dove poter abilitare- disabilitare i suggerimenti previsti per il nuovo sito;
- **Domande frequenti**, in cui puoi consultare le domande, le risposte e i video tutorial relativi a tematiche associate al contesto in cui stai operando;
- **Avvia conversazione**, dove è possibile avviare una conversazione con la Filiale Digitale al fine di richiedere supporto in merito ad uno specifico argomento;
- **Altri modi per parlare con la Filiale Digitale**, da dove è possibile avviare una chiamata VOIP o una videochiamata verso la Filiale Digitale, è inoltre possibile prenotare un appuntamento telefonico con la Filiale Digitale
- **Navigazione assistita**, da dove poter avviare l'assistenza da remoto con l'operatore di Filiale Digitale.

Dal galleggiante è inoltre possibile accedere alle seguenti operazioni in modo rapido:

- Passa all'area privata per i soli clienti che hanno sottoscritto il contratto My Key Business scegliendo le credenziali unificate
- Bonifico e Giroconto
- Bollette e Pagamenti
- F24 e Altre Tasse
- Ricarica

È possibile personalizzare il menu di accesso rapido ai servizi bancari.

Dalla sezione disponibile **a piè pagina**, è possibile inoltre accedere, tra le altre, alle seguenti funzionalità:

- DOMANDE FREQUENTI
- GUIDA AI SERVIZI
- ACCESSIBILITA'
- SICUREZZA
- PRIVACY
- MAPPA DEL SITO
- RECLAMI E RISOLUZIONE CONTROVERSIE

GUIDA AI SERVIZI BUSINESS – Edizione 09 aprile 2024 **31**

È possibile personalizzare il menu di accesso rapido ai servizi bancari.

#### *MENU OPERAZIONI*

In quest'area troverai le seguenti funzionalità:

- **Bonifici e Giroconti**, per disporre le operazioni di bonifico e trasferimento denaro;
- **Ricariche**, per disporre le operazioni di ricarica di cellulari e di carte prepagate.
- **F24 e Altre Tasse**, per eseguire il pagamento delle tasse quali F24, bollo auto ecc.;
- **Bollette e pagamenti**, per accedere alla funzionalità dedicata ai pagamenti delle bollette quali bollettini postali, MAV, RAV, RIBA, CBILL ecc.;
- **Domiciliazioni:** per gestire e consultare le proprie domiciliazioni.
- **Incassi:** per gestire le richieste di incassi Ri.Ba.
- **Rubrica aziendale:** per gestire i contatti della propria rubrica aziendale;
- **Archivio:** che contiene tutti i documenti prodotti dalla banca per il cliente, che possono essere salvati sul pc per poi essere stampati.
- **Revoche**, per gestire ed eseguire revoche delle disposizioni di pagamento entro i limiti temporali previsti.

#### *BONIFICI E GIROCONTI*

Selezionando la voce "Bonifici e giroconti" ha la possibilità di disporre le seguenti operazioni:

- **Bonifico**, per creare disposizioni di bonifico- SEPA verso Italia con divisa euro;
- **Bonifico estero** per creare disposizioni di bonifico SEPA ed Extra SEPA, verso Italia con divisa diversa da euro, l'area SEPA e l'estero;
- **Bonifico Istantaneo:** per creare disposizioni di bonifico SEPA ed Extra SEPA. È possibile attivare/disattivare la funzionalità sul contesto Business e scegliere differentemente sul contesto personale, tuttavia, qualora ci fossero più aziende legate alle medesime credenziali, non sarà possibile effettuare scelte differenti per ognuna di esse
- **Bonifico multiplo:** per effettuare più disposizioni contemporaneamente di bonifico- SEPA verso Italia con divisa euro
- **Bonifico per agevolazioni fiscali**, bonifico specifico per le operazioni che usufruiscono delle agevolazioni fiscali previste dalla legge;
- **Giroconto**, per trasferire fondi tra due conti della stessa azienda collegati ai Servizi via Internet;

#### *RICARICHE*

Selezionando la voce "Ricariche" puoi disporre le seguenti operazioni:

- **Ricarica cellulare**, per ricaricare i cellulari degli gli operatori telefonici indicati;
- **Ricariche carte prepagate**, per eseguire una ricarica su una delle tue carte prepagate.

#### *F24 E ALTRE TASSE*

Selezionando la voce di menu "F24 e Altre tasse" dal menu a tendina puoi:

- Prenotare o pagare il pagamento dei modelli F24 Semplificato, F24 Ordinario, F24 Accise, F24 con elementi identificativi;
- Utilizzare la funzionalità **Bollo auto**, per pagare il bollo di autoveicoli, motoveicoli e rimorchi.

### *BOLLETTE E PAGAMENTI*

Selezionando la voce "Bollette e pagamenti" hai la possibilità di eseguire le seguenti operazioni:

- **Bollettini Postali premarcati**. I bollettini possono essere anche emessi da aziende convenzionate con la banca, nel qual caso è possibile pagare o prenotare il pagamento;
- **Bollettini Postali bianchi**. I bollettini possono essere anche emessi da aziende convenzionate con la banca, nel qual caso è possibile pagare o prenotare il pagamento;
- **Bollette CBILL PAGOPA**, per pagare o prenotare le bollette CBILL emesse da aziende convenzionate con le banche del consorzio CBI; per attivare il servizio di scadenzario ed essere avvisati delle bollette da pagare emesse da aziende che forniscono il servizio;
- **MAV e RAV**, per pagare i bollettini MAV e RAV bancari e postali;
- **RI.BA**, per pagare Ricevute Bancarie e Conferme d'ordine;
- **Agenzie delle Entrate – Riscossione**, per pagare i bollettini dell'Agenzia delle Entrate

### *DOMICILIAZIONI*

Selezionando la voce "Domiciliazioni" puoi gestire tutte le utenze già domiciliate o inserire nuovi mandati per la domiciliazione di utenze tramite addebito diretto.

Puoi, poi, abilitare o bloccare la ricezione di Addebiti Diretti Unici Europei (SDD), visualizzare le richieste di addebito e consultare l'archivio dei pagamenti eseguiti.

### *INCASSI*

In questa sezione è possibile inserire uno o più incassi RI.BA. in base alle necessità del cliente.

### *RUBRICA AZIENDALE*

La funzionalità di RUBRICA del sito Internet permette di creare e gestire una rubrica di tutti i contatti, con possibilità di:

- Aggiungere un contatto, di tipo privato o azienda;
- Aggiungere informazioni quali coordinate bancarie, dati di fatturazione, numero di telefono e altre informazioni utili;
- Condividere, modificare, eliminare o unire contatti;
- Creare gruppi di contatti in modo tale da facilitare l'inserimento di operazioni multipli (es. bonifici multipli, incassi Ri.Ba). La creazione dei gruppi di contatti può essere effettuata anche dalla pagina di esito delle operazioni multiple.

I contatti della RUBRICA possono essere utilizzati come beneficiari in numerose operazioni disponibili sul sito Internet, come ad esempio bonifici e ricariche cellulari.

### *ARCHIVIO*

Che contiene tutti i documenti prodotti dalla banca per il cliente, che possono essere salvati sul pc per poi essere stampati. Per dettagli sulle voci di questa sezione consultare il paragrafo 06.04 della presente guida.

#### *REVOCHE*

Selezionando la voce "Revoche" si accede alla sezione che comprende la lista delle disposizioni revocate e revocabili.

Nella lista delle operazioni revocate sono riportate le disposizioni per le quali hai richiesto la revoca.

Nella lista delle operazioni revocabili puoi revocare una o più operazioni non ancora eseguite.

#### *INVESTIMENTI*

Le voci presenti all'interno del menu permetteranno di accedere a contenuti finanziari, dettagli sui prodotti, processi di sottoscrizione del mercato primario e fondi comuni d'investimento, e alla negoziazione di molteplici strumenti finanziari del mercato secondario. Inoltre, potranno essere seguiti tutti i propri titoli, tramite una vista globale e una lista ordini e movimenti unica.

Sono presenti in quest'area:

- **Patrimonio**, dove visualizzare la situazione aggiornata dei rapporti di investimento Deposito amministrato, Rubriche fondi, Rubriche Pronti contro Termine, Rubriche Polizze, Fondi Pensione e conti collegati abilitati ai servizi via Internet, inclusi i Buoni di risparmio. Potrai, inoltre, visualizzare gli ordini in corso;
	- o **Ordini e revoche**: per verificare lo stato degli ordini inseriti e eventualmente richiederne la revoca e per consultare i movimenti dei Depositi amministrati, Rubriche fondi, Rubriche Pronti contro Termine, Rubriche Polizze;
	- o **Profitti e perdite:** consente di visualizzare tutte le operazioni di vendita effettuate su prodotti quotati con l'evidenza del profitto o perdita maturato;
	- o **Profilo finanziario:** consente di visualizzare le informazioni relative al contratto Prestazione di Servizi di Investimento e al profilo finanziario risultante dal questionario, nonché di verificare la coerenza del proprio portafoglio di investimento rispetto a tale profilo;
	- o **Posizione fiscale**: per verificare se sono state accantonate minusvalenze o plusvalenze;
	- o **Servizi di investimento:** consente di visualizzare tutti i piani d'accumulo posseduti.

Il patrimonio consente di prendere visione dei propri investimenti, liquidità inclusa. Sono invece esclusi gli affidamenti. In una vista unica vengono resi disponibili, oltre ad un grafico iniziale che agevola la visione d'insieme, anche l'elenco degli strumenti finanziari posseduti rappresentati come righe, espandibili, di una lista. Cliccando sui singoli strumenti finanziari è possibile accedere alle pagine di dettaglio degli stessi che saranno sinteticamente descritte più avanti.

- **Mercati e quotazioni**: all'interno di questa voce troverai una panoramica dei mercati con la possibilità di un accesso diretto alle diverse borse.
	- Panoramica mercati suddivisa nelle tre macro aree Europa, USA e Asia, le Notizie e ricerche rilevanti dall'Italia e dal resto del mondo, gli Indici obbligazionari, le Valute, i Tassi e le Materie prime. La pagina mostra solo alcuni dei dati disponibili che possono essere ampliati cliccando sugli appositi link che danno accesso a vari livelli di dettaglio. Sin da questa pagina è possibile apprezzare l'informativa di Borsa in tempo ritardato. Azioni, mostra una pagina iniziale in cui sono riassunti i principali indici azionari, è

disponibile il bottone che permette di accedere alla ricerca avanzata delle singole azioni e alle migliori e peggiori performance di tutti i mercati;

Obbligazioni, nella pagina iniziale mostra il quantitativo di strumenti finanziari visualizzabili suddivisi in Titoli di Stato Italia e estero, Obbligazioni societarie e sovranazionali per poi offrire il bottone che permette di accedere alla ricerca avanzata dei singoli strumenti finanziari;

- ETF, ETC e ETN, come per le Obbligazioni mostra il quantitativo di strumenti finanziari visualizzabili suddivisi in modo tale da permettere una rapida individuazione di quelli di proprio interesse e rende disponibile il bottone che permette di accedere alla ricerca avanzata dei singoli strumenti finanziari;
- Certificates, ricalca l'impostazione delle precedenti sezioni consentendo sia l'individuazione degli strumenti di maggior interesse sia l'accesso alla ricerca avanzata;
- CW e Warrants, offre le due voci Covered Warrants e Warrants e l'accesso alla ricerca avanza suddivisa in base ai due tipi di strumento finanziario;
- Altri derivati, include Opzioni e Futures, esclusi però dalla negoziabilità on-line e i due bottoni di ricerca specifici per tipo di strumento finanziario.

La funzione di ricerca avanzata, cui si è precedentemente fatto cenno, permette, nei casi suesposti, di accedere ad un motore di ricerca preimpostato sul tipo di strumento finanziario scelto predisponendo così un primo filtro che agevolerà la successiva ricerca che può avvenire nei modi indicati in pagina, solitamente digitando la descrizione, ma anche, per ottenere un risultato ancor più mirato, per codice ISIN dello strumento finanziario cercato. Il codice ISIN è facilmente rintracciabile con le modalità che ognuno ritiene per sé più comode, ad esempio dai giornali economici, da una ricerca su internet ecc.

- **Catalogo Investimenti**: permette un tipo di ricerca differente da quella precedentemente descritta e basata più sulle esigenze legate a:
	- o Investimento;
	- o Risparmio;
	- o Previdenza;

Per ognuna di queste categorie mette a disposizione i tipi principali di strumenti finanziari tra cui scegliere. In altre parole, rispetto alle viste precedenti, cambia il punto di vista attraverso il quale dare inizio alla ricerca degli strumenti finanziari di proprio interesse.

- **Notizie di mercato e ricerche**: permette di prendere visione delle notizie e le ricerche che possono interessare gli investitori ed offre un comodo calendario che riporta i più recenti dati macroeconomici e gli eventi. Naturalmente viene reso disponibile un motore di ricerca, che propone anche dei filtri liberamente impostabili, per agevolare l'individuazione delle notizie;
- **Watchlist e portafogli virtuali**: sono due funzioni che consentono di:
	- o Watchlist, monitorare l'andamento di alcuni titoli selezionati secondo i criteri personali ritenuti più idonei. Per creare una watchlist basta cliccare sul bottone "Crea" (se ne hai già il bottone con il simbolo + e la matita), attribuirle un nome e aggiungere gli strumenti finanziari. Dopo aver generato delle watchlist sarà anche possibile modificarle aggiungendo nuovi o rimuovendo strumenti finanziari presenti e lo si potrà fare anche in durante lo svolgimento di altre attività come, ad esempio, la visualizzazione di una scheda di dettaglio di uno strumento finanziario. All'occorrenza si possono anche lasciare vuote, rinominare o eliminare;
	- o Portafogli virtuali, di simulare l'esecuzione di operazioni di compravenda sui Mercati. Anche creare un portafoglio virtuale è semplice, basta seguire la procedura "Crea il tuo primo portafoglio virtuale". Oltre al nome il portafoglio richiederà un versamento virtuale iniziale, dopodiché consentirà di simulare la compravendita degli strumenti finanziari. Per il resto sono modificabili al pari delle watchlist;
- **Ricerca titoli e fondi**: consente di prendere visione dei dati relativi agli strumenti finanziari e, come anticipato, può avvenire per descrizione, per codice ISIN e/o sfruttando i filtri messi a disposizione. Individuato lo strumento finanziari di proprio interesse, cliccando sulla riga dei dati principali, si accede ad una pagina di dettaglio, già richiamata descrivendo il "Patrimonio", che offre una panoramica ancor più completa ed inclusiva di ulteriori dati e grafici dello strumento insieme a molte altre informazioni utili la cui descrizione di dettaglio va oltre lo scopo della presente guida e che suggeriamo di analizzare con cura in quanto presenta specificità caratteristiche dei diversi tipi di strumento finanziario ricercato. Se disponibile, da questa pagina è possibile accedere al book del titolo e dare inizio alle operazioni di compravendita tramite gli appositi bottoni.

### **07.05 Come concludere l'operazione dispositiva**

<span id="page-35-0"></span>Per maggior chiarezza le funzioni dispositive sono supportate da un navigatore grafico, che indica tutte le fasi necessarie per eseguire correttamente un'operazione.

La fase di "Conferma" prevede una pagina con il riepilogo dei dati immessi, dove puoi decidere di:

- Confermare l'operazione, mediante **Codice O-Key (SMART o SMS)** e selezionando il tasto **Conferma**; (per i possessori del contratto My Key Business saranno disponibili entrambe le tipologie di O-Key in base alla scelta effettuata in fase di sottoscrizione)
- Modificare i dati dell'ordine selezionando il pulsante **Indietro**;

- Sospendere l'operazione, ove previsto, salvando il processo mediante il pulsante **Salva e riprendi in seguito**;
- Abbandonare l'operazione selezionando **Annulla operazione**.

La presa in carico dell'operazione sarà confermata con un messaggio video nella fase "Esito" e con apposita comunicazione nella sezione **ARCHIVIO**.

Inoltre, per chi ha sottoscritto il My Key Business, qualora il soggetto non sia autorizzato ad eseguire una determinata operazione può inviarla in autorizzazione a chi eventualmente è abilitato. Quest'ultimo troverà la richiesta di autorizzazione all'interno del PROMEMORIA e potrà decidere se autorizzare l'operazione.

### <span id="page-36-0"></span>**07.06 Limiti orari e revoca delle disposizioni**

Per le disposizioni di pagamento sono previsti degli orari limite (cut-off) oltre i quali l'ordine si considera ricevuto il giorno lavorativo successivo.

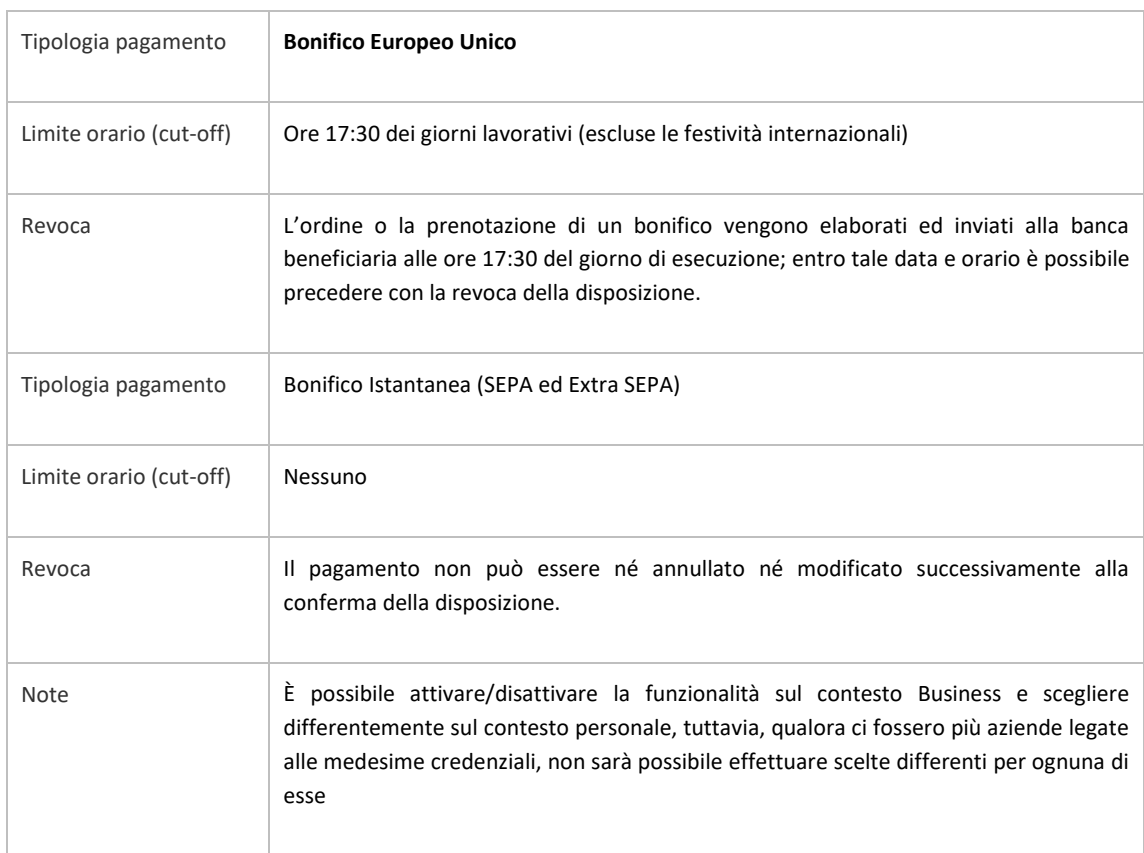

I limiti orari e la facoltà di revocare le disposizioni inserite sono differenti a seconda della tipologia di pagamento:

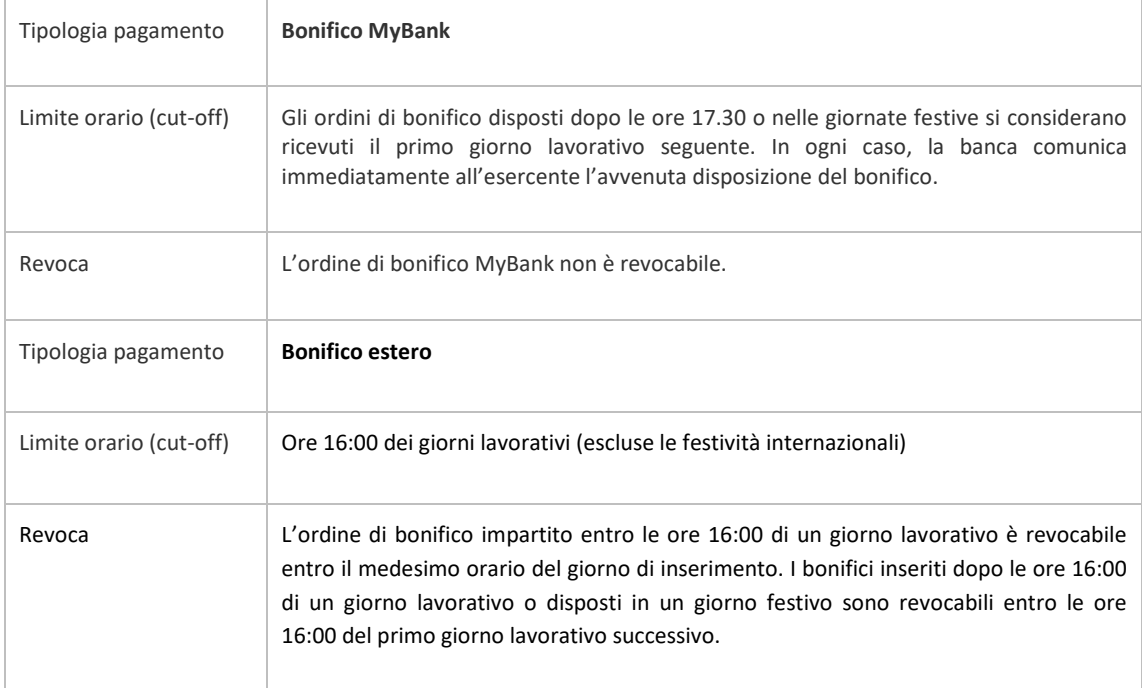

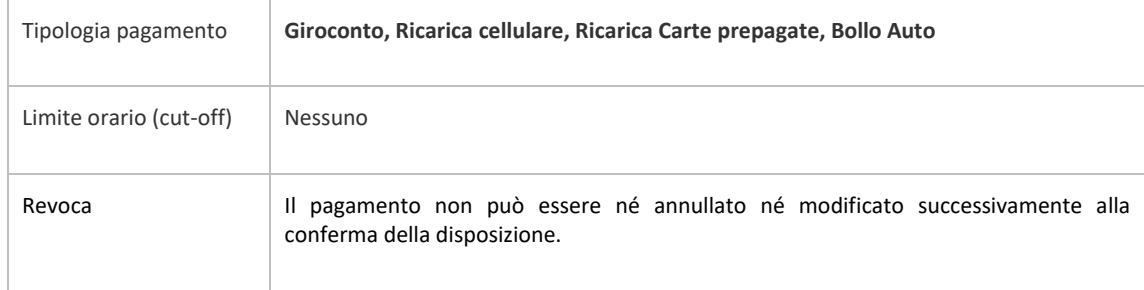

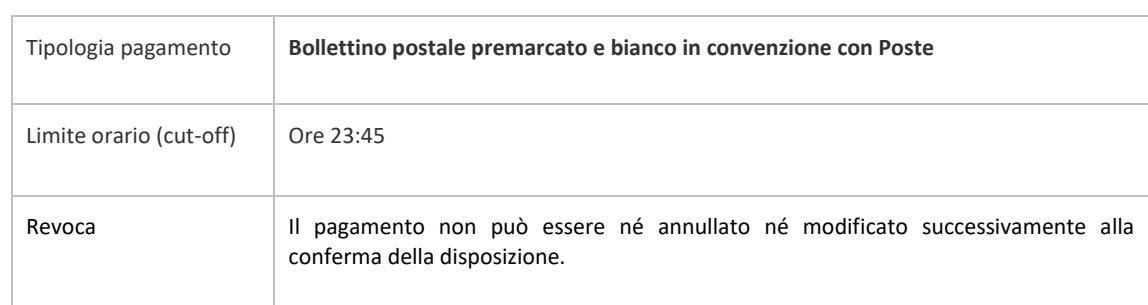

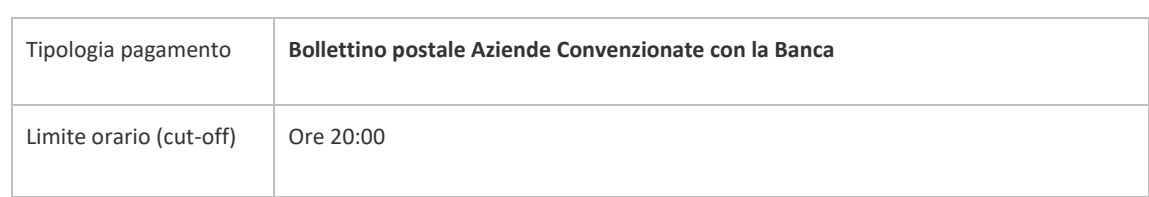

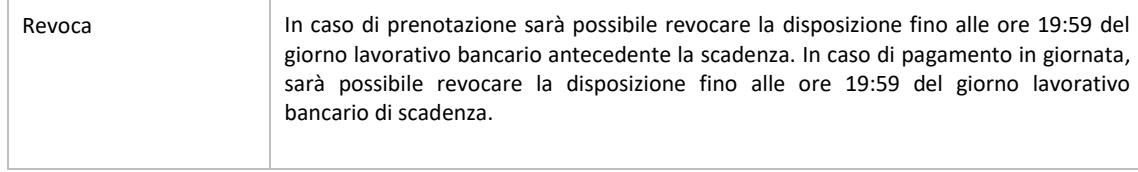

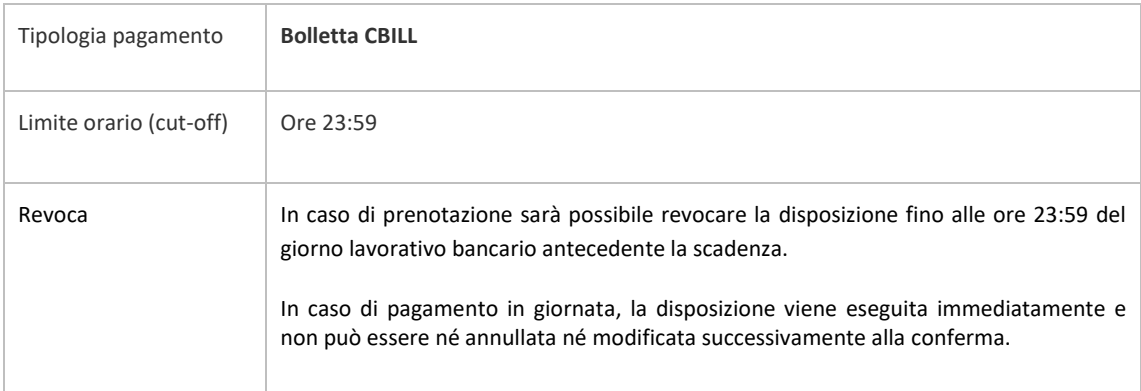

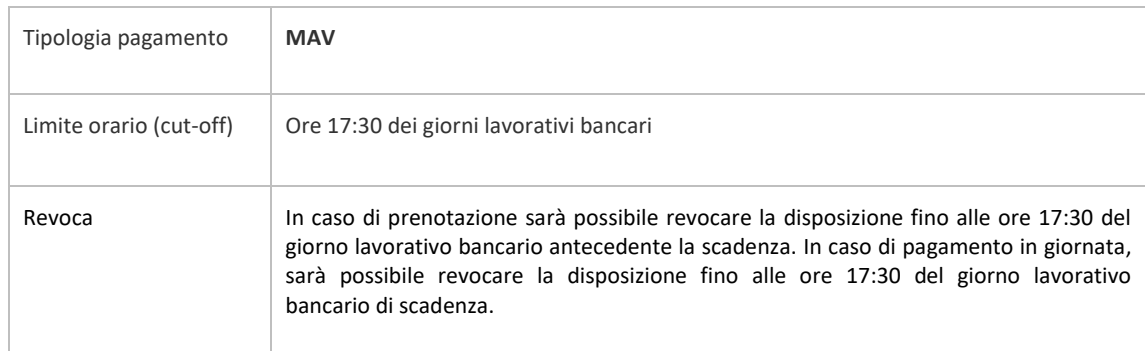

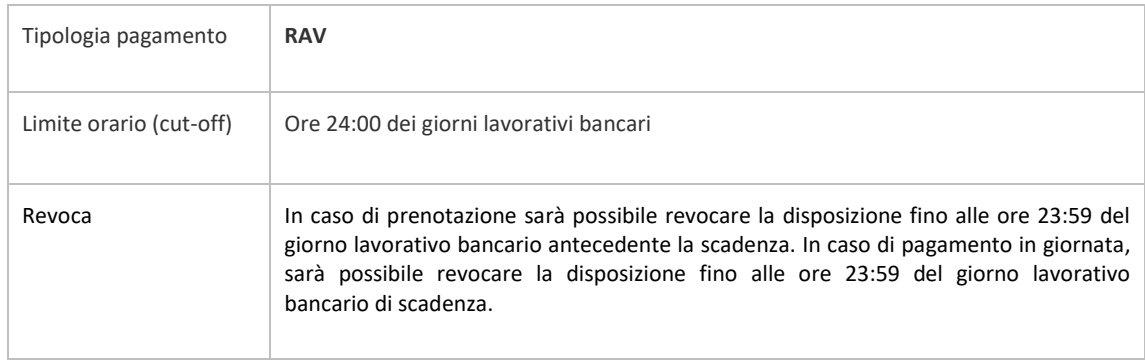

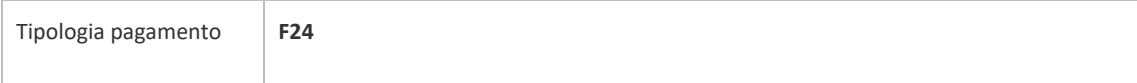

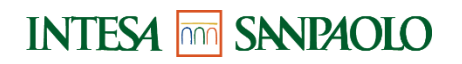

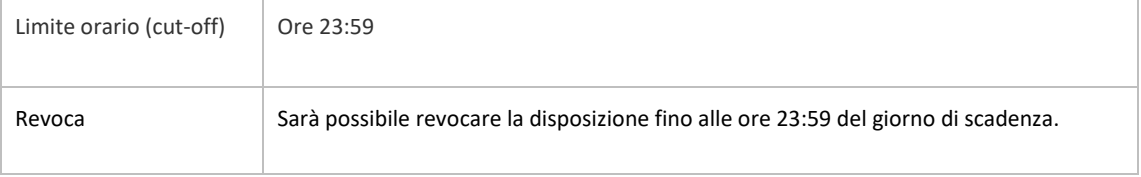

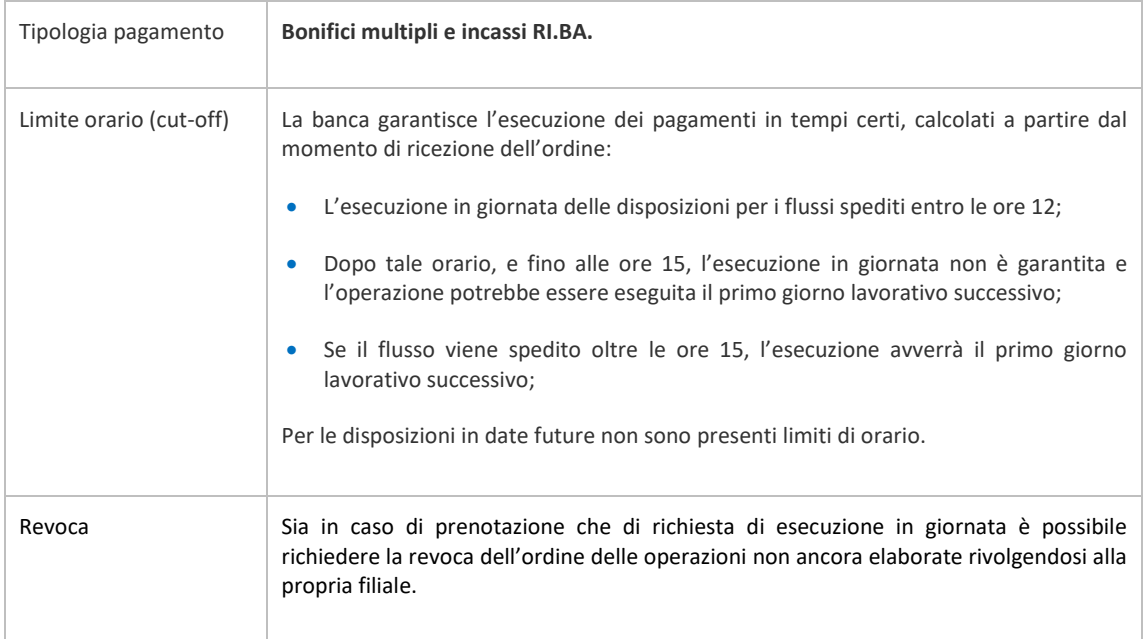

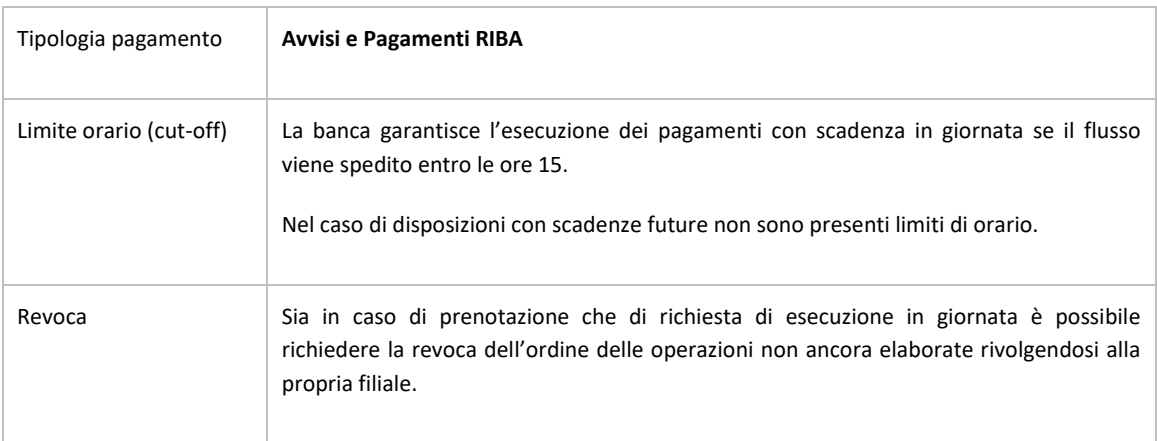

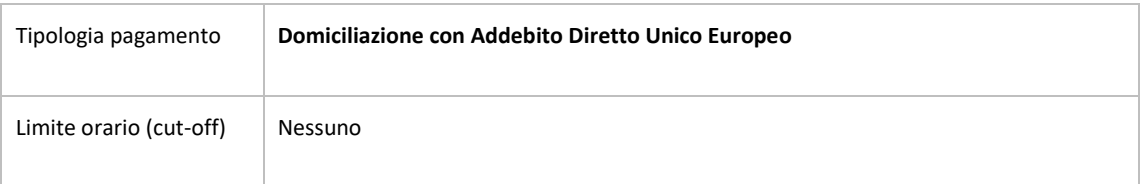

### <span id="page-40-0"></span>**07.07 FUNZIONALITÀ DEI SERVIZI A DISTANZA: UTILIZZO TRAMITE APP**

### **07.07.01 APP Intesa Sanpaolo Mobile**

<span id="page-40-1"></span>Le funzioni dell'APP Intesa Sanpaolo Mobile, previa abilitazione (vedi capitolo 2 della presente Guida), sono le seguenti:

- **Promemoria**: in cui è possibile consultare scadenze e spese, sia inserite da te, sia inserite automaticamente dalla banca; in questa sezione potrai inoltre eseguire l'aggiornamento dei documenti bancari, come ad esempio dei dati relativi alla normativa antiriciclaggio, laddove richiesto. Inoltre, è possibile completare un pagamento precedentemente sospeso, con la possibilità di avviare la funzionalità di pagamento rapido che permette di confermare più pagamenti con un solo inserimento del codice O-Key. In questa sezione si troveranno anche le richieste di autorizzazione di pagamento inviate eventualmente dagli altri soggetti collegati all'azienda che non sono abilitati ad effettuarli.
- **Avvisi**: in cui è possibile consultare le comunicazioni inviate dalla banca (dove puoi trovare le informazioni utili per l'accesso e la disponibilità dei servizi via Internet) e le comunicazioni a te riservate.
- **Carrello**, in cui è possibile consultare e/o finalizzare le proposte commerciali (inviate dal proprio gestore o dalla Filiale Digitale), i processi di acquisto sospesi, le simulazioni eseguite e i prodotti di interesse.
- **Archivio**, che contiene tutti i documenti prodotti dalla banca per il cliente, che possono essere salvati.
- **Home**: per visualizzare i dati, il saldo e i movimenti dei propri conti correnti negli ultimi 13 mesi;
- **Operazioni e Pagamenti**: per accedere agli strumenti di pagamento digitale e tradizionale, alle ricariche e al prelievo senza carta. In particolare:

### *BONIFICI E GIROCONTI*

- **Bonifici**: per disporre bonifici in area SEPA ed extra SEPA, per conto terzi, per agevolazioni fiscali e a favore dei grandi beneficiari. I bonifici possono essere disposti verso nuovi beneficiari o beneficiari già presenti in rubrica.
- **Giroconto** per trasferire fondi tra due conti della stessa azienda collegati ai Servizi via Internet;

### *BOLLETTE E PAGAMENTI*

- **Bollettino postale premarcato**: per prenotare e pagare i bollettini premarcati di aziende convenzionate con la banca, ossia delle aziende per le quali la banca gestisce direttamente l'incasso. Inoltre, è possibile eseguire il pagamento diretto e immediato dei bollettini postali premarcati relativi ai conti correnti postali che consentono la modalità di pagamento online; tale servizio è fornito in collaborazione con Poste Italiane;
- **MAV/RAV**: per prenotare e pagare i bollettini MAV e pagare i bollettini RAV;
- **Ri.Ba** per pagare Ricevute Bancarie e Conferme d'ordine;

Pagamenti CBILL/PAGO PA, per pagare o prenotare le bollette CBILL emesse da aziende convenzionate con le banche del consorzio CBI;

### *RICARICHE*

- Per eseguire ricariche di numeri di telefonia degli operatori di rete mobile o per eseguire ricariche di carte prepagate;

### *F24 E ALTRE TASSE*

- **F24 semplificato e F24 ordinario**: per eseguire il pagamento dei moduli F24;
- **Bollo auto**: per eseguire il pagamento della tassa di proprietà degli automezzi;

### *PRELIEVO CARDLESS*

Prelievo Cardless: funzionalità che permette di effettuare prelievi senza l'utilizzo della carta presso gli sportelli automatici (ATM, MTA) e le casse self assistite (CSA) delle banche del Gruppo in Italia. L'utente accede alla funzione Prelievo Cardless (disponibile anche all'avvio dell'App tra le funzioni veloci, prima del login) dove è possibile scegliere l'importo da prelevare tra quelli proposti o, premendo su "Altro importo", digitare la cifra desiderata. Avvicinandosi ad una cassa automatica e inquadrando il codice QR con il proprio dispositivo mobile, potrà confermare l'operazione tramite PIN, impronta digitale o FACE ID; il denaro sarà dunque erogato. L'addebito avviene sui conti correnti collegati in modalità dispositiva ai servizi via internet. La funzionalità è disponibile solo per gli utenti con O-Key Smart presso le casse veloci automatiche e le casse self assistite abilitate all'utilizzo senza la carta;

### *REVOCHE*

- Per revocare operazioni di pagamento prenotate.
- **RUBRICA**: per raccogliere i dati riguardanti altre persone ai fini di poterne disporre nelle operazioni dispositive. Inoltre, offre la possibilità di certificare i contatti, ovvero di consentire la disposizione di operazioni di pagamento nei loro confronti in modo veloce, senza inserire il codice O-Key SMS (per i clienti con O-Key SMS) o senza il codice PIN (per i clienti con O-Key Smart), entro le soglie di importo stabilite sullo specifico contatto;
- **Scansiona**: per semplificare i processi di acquisizione/caricamento documentale previsti nei processi bancari;
- **CARTE**: per consultare i movimenti delle carte e accedere alle funzionalità di gestione dei prodotti; è possibile accedere alle seguenti funzionalità:
	- **Carte dell'azienda**, nella quale puoi visualizzare lo storico dei movimenti, le informazioni e i servizi di gestione associati alle carte di credito (incluse quelle aggiuntive e aggregate), debito e prepagate nominative in tuo possesso.
	- **Rendicontazione**, per visualizzare la documentazione generata dalla singola carta nell'apposita sezione;
	- **Ricarica carte prepagate**, per ricaricare le carte prepagate;

- **Catalogo carte**, richiedibili sottoscrivendo il contratto con la tua firma digitale O-KeyPiù.
- **Parla con noi**: per avvalersi del supporto della banca, contattando o prendendo appuntamento presso la filiale di riferimento, comunicando con la Filiale Digitale, o chiamando i numeri utili nei casi di emergenza. In particolare:
	- La Filiale Digitale: per accedere all'assistenza online tramite telefono e chat anche tramite la possibilità di prenotare un contatto telefonico;
	- La tua filiale: per visualizzare i riferimenti del personale disponibile presso la propria filiale e prendere un appuntamento;
	- **Messaggi**: per comunicare attraverso una chat con il personale della le o con la Filiale Digitale;
	- **Appuntamenti**: per prendere appuntamento in filiale, inserire consultando contestualmente scadenze personali e bancarie;
	- **Numeri utili**: per visualizzare i numeri da contattare in caso di emergenza;
	- **Guide**: raccolta di guide di dettaglio aventi lo scopo di illustrare alcune funzionalità in dettaglio, accompagnando l'utente nell'esercizio di alcune caratteristiche dell'applicazione.
- **Passa all'area privati** che permette di accedere all'area privata, visibile per i clienti che hanno sottoscritto il contratto My Key Business a credenziali unificate.
- **Profilo:** per l'accesso alle seguenti funzionalità
	- Dati aziendali: è possibile visualizzare e modificare alcuni dati relativi all'azienda.
	- Prodotti: sono presenti tutti i prodotti collegati all'azienda
	- Sicurezza: è possibile gestire il PIN e i consensi per operare con Terze Parti.
- **Impostazioni e Privacy**: permette di accedere alle seguenti funzionalità:
	- Attiva Okey SMART: qualora il cliente possieda l'Okey SMS
	- **Notifiche**: attivazione/disattivazione delle notifiche
	- **Gestione smartphone:** permette di:
		- o gestire i permessi di accesso da parte dell'APP alle componenti native del sistema operativo quali agenda, calendario, posizione;
		- o associare/disassociare il dispositivo alla propria utenza per la gestione dell'autenticazione;
		- o abilitare /disabilitare l'uso dell'impronta digitale per l'accesso e le dispositive (quest'ultima opzione è disponibile solo per gli utenti con O-Key Smart);
		- o abilitare /disabilitare le push notification;
		- o impostare il numero di chiamate verso la Filiale Digitale
	- **Privacy**: Visualizzazione della documentazione bancaria relativa a privacy e sicurezza
	- **Cookie:** autorizzazione di tracking di sessione e memorizzazione di informazioni specifiche
- **Funzioni veloci**: permette di attivare/disattivare e gestire la configurazione delle funzionalità disponibili prima di eseguire l'accesso.

L'accesso ai servizi elencati viene protetto dal riconoscimento dell'utente (o autenticazione). Per effettuare il riconoscimento è necessario inserire nella schermata di accesso il codice PIN, per gli utenti con O-Key Smart, o il codice PIN e il codice O-Key SMS.

Per consentire un accesso rapido alle operazioni più frequenti, alcuni servizi possono essere configurati per essere utilizzati senza effettuare una login sull'App. **La scelta di eseguire pagamenti senza il codice O-Key (SMART o SMS) velocizza l'esecuzione dell'operazione, ma comporta un minor livello di sicurezza**. Si evidenzia pertanto la necessità di proteggere il dispositivo inserendo un codice di protezione (impronta, gesture, PIN etc..) per il blocco schermo nella sezione IMPOSTAZIONI dello smartphone, di non lasciare incustodito lo smartphone e di prestare attenzione all'accesso da parte di terzi.

Le seguenti funzionalità sono attive di default nella schermata di pre-login, fin dal momento dell'installazione dell'APP Intesa Sanpaolo Mobile:

- **Vicino a me**: per individuare la posizione e visualizzare i dettagli di:
	- **Casse veloci automatiche**: per individuare le casse veloci automatiche del Gruppo Intesa Sanpaolo più vicine.
	- **Filiali**: per individuare le filiali del Gruppo Intesa Sanpaolo più vicine.
	- **Tabaccherie convenzionate Banca5**
- **Parla con Noi:** si accede alla sezione dei Numeri Utili per contattare la banca in caso di emergenza.

Le seguenti funzionalità si attivano in automatico dopo aver eseguito un accesso all'APP e aver selezionato l'opzione «Ricordati di me» per chi possiede l'O-Key SMS. Per chi possiede O-Key SMART le seguenti voci vengono visualizzate di default dopo aver effettuato la prima login.

Le funzioni veloci sono le seguenti:

- **PRELIEVO CARDLESS**: per avviare un prelievo senza l'utilizzo della carta, in prossimità di una cassa veloce automatica, impostando l'importo da prelevare. Il prelievo richiede l'autorizzazione del cliente tramite impronta digitale, codice PIN o FACE ID (utilizzabile solo dai clienti con O-Key SMART).
- **RICARICA IL TUO CELLULARE**: per ricaricare in modo rapido il cellulare dell'importo definito al momento della configurazione della funzionalità
- **SCANSIONA**: consente la scansione di documenti.

L'accesso alle funzioni veloci, presenti nella pagina di pre-login, ha un comportamento diverso se si tratta di cliente con O-Key SMS o di cliente con O-Key SMART.

- Nel primo caso per poter accedere alle funzionalità sopra indicate viene richiesto di effettuare l'accesso inserendo il PIN e il codice O-Key SMS
- Nel secondo caso è possibile attivare le funzioni veloci all'interno dell'app nella sezione IMPOSTAZIONI dalla voce FUNZIONI VELOCI. **L'opzione se attivata è valida solo per il titolare che ha eseguito l'attivazione e solo sul dispositivo su cui tale attivazione è stata eseguita**. Nel caso in **cui lo stesso titolare utilizzi altri dispositivi** mobili per accedere ai servizi via Internet della **banca potrà eventualmente attivare l'opzione anche sugli altri dispositivi**.

**Impronta digitale:** è possibile scegliere di sostituire il codice PIN con l'impronta digitale. L'attivazione dell'impronta digitale è possibile nella sezione 'Impostazioni - Gestioni dispositivi' previa conferma tramite codice O-Key.

L'impronta digitale non è controllata direttamente dalla Banca ma solo dal dispositivo smartphone secondo le regole e i presidi di sicurezza in essere del vendor. **Tutte le impronte impostate all'interno dello smartphone**, quindi, sono abilitate ad operare sull'APP (se tale funzionalità è stata attivata sull'APP).

### <span id="page-44-0"></span>**07.08 Norme e avvertenze sui servizi utilizzabili con i "Servizi i servizi a distanza"**

### <span id="page-44-1"></span>**Norme applicabili in base ai servizi disponibili sui singoli canali**

### *NORME DEL SERVIZIO DI PAGAMENTO F24*

Nel caso in cui sia stata eseguita una **prenotazione di pagamento** (sia stata indicata, cioè, una data di addebito diversa dalla data di inserimento), la banca provvederà al pagamento e al relativo addebito in tale data, a condizione che il conto corrente abbia sufficiente disponibilità (e a meno che non sussistano condizioni che impediscano l'utilizzo del conto stesso). Nel caso in cui non fosse possibile eseguire il pagamento, la banca provvederà ad inviare una apposita comunicazione nella sezione **ARCHIVIO**.

**Ricorda di verificare, il giorno antecedente la scadenza, la disponibilità del conto corrente sul quale dovrà essere eseguito il pagamento.**

#### *NORME DEL SERVIZIO DI PAGAMENTO BOLLETTINI POSTALI*

Nel caso di bollettino postale emesso da azienda convenzionata con la banca, sarà possibile eseguire sia il pagamento sia la prenotazione (indicando, cioè, una data di addebito diversa dalla data di inserimento). Per i bollettini postali premarcati o bianchi pagati per il tramite di Poste Italiane, invece, è disponibile solo il pagamento immediato, senza possibilità di revoca. Contestualmente alla conclusione dell'operazione, nella sezione **ARCHIVIO**, viene inviata la quietanza con il timbro postale comprovante l'avvenuto pagamento.

### *NORME DEL SERVIZIO DI PAGAMENTO BOLLETTE CBILL*

Nel caso di bollette CBILL sarà possibile eseguire sia il pagamento sia la prenotazione (indicando cioè una data di addebito diversa dalla data di inserimento). Nel caso di pagamento immediato non è possibile annullare o modificare la disposizione dopo la conferma. Contestualmente alla conclusione dell'operazione o allo scadere della giornata di pagamento per le prenotazioni, nella sezione **ARCHIVIO**, viene inviata la quietanza comprovante l'avvenuto pagamento. Nel caso di prenotazione la banca verificherà a scadenza che la bolletta sia ancora pagabile, nel caso non fosse possibile eseguire il pagamento provvederà a inviare una apposita comunicazione nella sezione **ARCHIVIO**.

#### *NORME DEL SERVIZIO DI RICEVUTE BANCARIE*

Nel caso in cui sia stata eseguita una prenotazione di pagamento (sia stata indicata, cioè, una data di addebito diversa dalla data di inserimento), la banca provvederà al pagamento e al relativo addebito in tale data, a condizione che il conto abbia sufficiente disponibilità (e a meno che non sussistano condizioni che impediscano l'utilizzo del conto stesso).

**Ricorda di verificare, il giorno antecedente la scadenza, la disponibilità del conto sul quale dovrà essere eseguito il pagamento.**

#### *NORME DEL SERVIZIO DI BONIFICO SEPA o EXTRA SEPA*

Nel caso in cui sia stata richiesta una disposizione di bonifico in divisa, il cambio definitivo e il conseguente controvalore saranno determinati nel momento in cui l'operazione sarà eseguita ed inoltrata sul circuito interbancario. La banca provvederà al pagamento e al relativo addebito a condizione che il conto abbia sufficiente disponibilità (e a meno che non sussistano condizioni che impediscano l'utilizzo del conto stesso).

**Ricorda di verificare la disponibilità del conto sul quale dovrà essere eseguito il pagamento.**

#### *NORME DEL SERVIZIO DI PAGAMENTO PAGOINCONTO*

Nel caso in cui sia stato fatto un acquisto di un prodotto o un servizio su un sito convenzionato con la banca, è possibile eseguire il pagamento per il tramite del servizio PagoInConto.

Tale servizio consente di eseguire il pagamento in modo sicuro grazie all'utilizzo dei codici di identificazione relativi ai servizi a distanza.

Il pagamento viene eseguito per il tramite di un Bonifico Europeo Unico precompilato e non modificabile. Il pagamento è immediatamente eseguito e confermato al sito dell'esercente, la disposizione non è pertanto revocabile. Accedendo successivamente al sito della banca, è possibile visualizzare l'addebito nella sezione **I MIEI CONTI**. Le relative quietanze sono disponibili all'interno della sezione **ARCHIVIO**.

#### *NORME DEL SERVIZIO DI BONIFICO MYBANK*

È possibile utilizzare il bonifico MyBank per eseguire il pagamento di acquisti fatti online presso gli esercenti che espongono il marchio MyBank.

Scegliendo di pagare con il bonifico MyBank, sarai reindirizzato automaticamente dal sito internet dell'esercente al sito Internet della banca dove, dopo aver inserito le tue credenziali d'accesso, potrai verificare i dati del pagamento e autorizzare il bonifico MyBank.

Una volta che il bonifico MyBank è stato autorizzato, la banca ne dà immediata conferma all'esercente. Il bonifico MyBank non può quindi essere revocato.

È possibile visualizzare l'addebito nella sezione I MIEI CONTI del sito della banca. La nota di eseguito è disponibile all'interno della sezione ARCHIVIO.

#### *NORME DEL SERVIZIO DI INCASSI RIBA*

Nel caso in cui venga inviata alla banca una presentazione di Incassi RIBA, le disposizioni verranno elaborate con le tempistiche e le condizioni previste nel rapporto di Portafoglio sottoscritto.

#### *GESTIONE DEI CONSENSI PER OPERARE CON TERZE PARTI*

Nel caso in cui il cliente abbia prestato un consenso

ad una Terza Parte per la prestazione del servizio di informazione sui conti (AISP) o disposizione di ordini di pagamento (PISP) o

- alla Banca, affinché risponda alla richiesta formulata da una Terza Parte -che presta il servizio di emissione strumenti di pagamento basati su carte (PIISP) - di conferma disponibilità fondi

è possibile visualizzare, nella sezione "Consensi Terze Parti" del servizio a distanza della Banca, i consensi attivi, i consensi revocati e in generale i dati relativi alla gestione dei consensi.

La Banca mette a disposizione del cliente nella sopra citata sezione, la funzionalità "Revoca consenso", che permette di revocare eventuali consensi prestati:

1) a Terze Parte che prestano il servizio di informazione sui conti o

2) alla Banca affinché risponda a richieste di conferma disponibilità fondi a fronte di una operazione specifica basata su carta emessa da una Terza Parte.

A seguito dell'inserimento della revoca tramite l'apposita funzionalità,

nel caso sub 1) la revoca è immediatamente efficace

nel caso sub 2) la revoca è efficace entro il secondo giorno lavorativo successivo all'inserimento della richiesta. A seguito della revoca, pertanto, la Banca rifiuta senza indugio le richieste di accesso o di conferma disponibilità fondi provenienti da una Terza Parte.

La Banca fornisce al cliente un resoconto e un'evidenza di tali richieste all'interno della sottosezione "Consensi eliminati".

Il cliente, successivamente alla revoca, può fornire un nuovo consenso esplicito alla Terza Parte o alla Banca. In tal caso la revoca fornita si intenderà superata e non più valida.

Si segnala che è possibile prestare il consenso alla Banca solo per il servizio di conferma disponibilità fondi nella sezione "Consensi terze parti", attraverso apposita funzionalità che prevede l'inserimento del codice Terza Parte (PIISP) e la selezione del conto di pagamento su cui è collegata la carta emessa dalla Terza Parte.

### <span id="page-47-0"></span>**07.09 Avvertenze sull'operatività in titoli**

Per i mercati diversi dalla Borsa Italiana, l'ordine di compravendita titoli può essere inserito solo per la fase di negoziazione.

La disponibilità di conto corrente per l'esecuzione di operazioni di compravendita titoli, riferita alla data di regolamento del mercato su cui è negoziato il titolo oggetto di negoziazione, tiene conto degli accrediti e degli addebiti con valuta futura ad eccezione di sottoscrizione di aumenti di capitale (la "prenotazione" del relativo importo sul c/c non avviene).

Questo consente di disporre immediatamente della liquidità derivante dalla vendita di un titolo per eseguire acquisti sullo stesso mercato piazza borsistica o su mercati aventi la stessa data di regolamento.

Ricordiamo che nel caso di sottoscrizione di aumenti di capitale la "prenotazione" del relativo importo sul c/c non avviene.

I parametri dell'ordine rispettano quelli stabiliti nel regolamento della borsa di riferimento.

Riceverai le comunicazioni sui tuoi ordini nella sezione ARCHIVIO - DOCUMENTI.

Ricorda che attraverso la funzionalità ORDINI E REVOCHE puoi visualizzare il dettaglio degli ordini immessi sul mercato controllandone il relativo stato (es. valido, eseguito, non eseguito, rifiutato, revocato).

Per chiarimenti o dubbi contatta la Filiale Digitale.

### *RISCHI CONNESSI ALL'OPERATIVITÀ INTRADAY*

La modalità di esecuzione degli ordini online può indurre a moltiplicare le transazioni in strumenti finanziari, con conseguenti rischi per l'investitore, fra i quali si citano a titolo meramente esemplificativo i rischi connessi alle oscillazioni sui mercati finanziari e alla volatilità degli strumenti finanziari oggetto delle transazioni, nonché i rischi collegati ad un incremento degli oneri economici (commissioni) in conseguenza dell'elevato numero di operazioni attuabili.

### <span id="page-47-1"></span>**07.10 Comunicazioni**

Le comunicazioni tra banca e cliente sono veicolate attraverso apposite funzionalità presenti sul sito nelle aree **ARCHIVIO–DOCUMENTI E AVVISI**.

In particolare, in **ARCHIVIO - DOCUMENTI** potrai:

- Consultare i messaggi (notifiche operative, informazioni sui nuovi servizi) che ti sono pervenuti;
- Creare etichette da associare ai messaggi ricevuti;
- Salvare i messaggi ricevuti per 10 anni.
- In **AVVISI** potrai leggere gli avvisi e le notizie inviate dalla banca.

Nel caso di comunicazioni urgenti, ad esempio relative a temporanei malfunzionamenti del sito o sospensioni del servizio, la Banca si riserva di utilizzare anche altri recapiti, quali il numero di cellulare certificato per comunicazioni vocali o via sms, o l'indirizzo di posta elettronica indicati nel contratto o aggiornati successivamente su segnalazione del Cliente

#### *AVVERTENZE IN TEMA DI COMUNICAZIONI TRA BANCA E CLIENTE*

Tutti i messaggi e i documenti presenti nella sezione **ARCHIVIO** possono essere stampati o archiviati su supporto durevole a cura del cliente.

Le comunicazioni sono rese disponibili sul sito della banca per un tempo prefissato (dai 6 ai 13 mesi, in funzione del tipo di comunicazione: accanto a ognuna verrà indicata la data di scadenza); allo scadere di tale termine non sarà più possibile accedervi online.

La cancellazione del messaggio o del documento da parte del cliente comporta la sua rimozione dagli archivi online; il cliente potrà comunque sempre richiedere, presso la propria filiale, una copia della documentazione inerente alle operazioni eseguite oppure potrà recuperarli tramite la ricerca avanzata presente nella stessa pagina.

### <span id="page-48-1"></span><span id="page-48-0"></span>**07.11 Rendicontazione online**

#### **07.11.01 Titolari del contratto My Key Business**

Se il cliente sceglie di utilizzare il servizio a distanza, i documenti in formato elettronico saranno resi disponibili nella sezione riservata del sito Internet, nella sezione ARCHIVIO – DOCUMENTI e/o CONTRATTI.

Se il servizio a distanza non è attivo e il cliente ne fa richiesta, la banca gli può inviare tramite e-mail i documenti riguardanti i contratti assicurativi e bancari.

Può essere inoltre richiesta in ogni momento una copia cartacea in aggiunta alla documentazione elettronica. Il cliente potrà in ogni momento chiedere la copia cartacea di singoli documenti, rivolgendosi alla filiale.

Se il Cliente utilizza il servizio a distanza solo per ricevere periodicamente i documenti della banca in formato elettronico, rivolgendosi alla sua filiale potrà chiedere di accedere alla sezione Archivio a titolo gratuito, cioè senza l'addebito degli eventuali canoni previsti per l'utilizzo del codice O-Key**.** Se utilizzerà il codice O-Key per finalità diverse, il canone – quando previsto – gli verrà addebitato a partire dalla scadenza annuale successiva. I documenti sono inviati in formato cartaceo se il cliente non dispone del servizio a distanza attivo.

**Grazie alla rendicontazione online non dovrai aspettare i tempi di invio postale, e inoltre potrai dare il tuo contributo alla tutela dell'ambiente.**

Sono veicolate attraverso questa modalità le comunicazioni periodiche (estratto conto, rendiconto titoli e relativi documenti di sintesi, quietanze di pagamento mutui), le

comunicazioni di variazione delle condizioni contrattuali e/o economiche, nonché tutti i documenti che progressivamente saranno gestiti attraverso la funzione di rendicontazione online. I documenti che progressivamente verranno gestiti saranno indicati negli aggiornamenti di volta in volta apportati a questa Guida.

Se lo desideri, potrai inoltre richiedere che, all'indirizzo email da te indicato, venga inviato un avviso quando un nuovo documento viene messo a disposizione sul sito (l'avviso verrà inviato solo nel caso di pubblicazione dei documenti principali: estratti conto, rendiconti titoli, documenti di sintesi, certificazioni e comunicazioni sulle ritenute d'acconto ed utili). È possibile inserire o modificare il tuo indirizzo e-mail grazie all'area PROFILO, nella funzione INFORMAZIONI AZIENDALI.

Sono automaticamente abilitati alla funzionalità di rendicontazione online tutti i rapporti collegati ai servizi a distanza per i quali la Banca abbia abilitato la rendicontazione online.

È possibile, inoltre, abilitare-disabilitare il servizio di rendicontazione cartacea (in aggiunta alla rendicontazione online) sui singoli rapporti, attraverso la funzionalità presente nella sezione PROFILO all'interno della voce PRODOTTI DELL'AZIENDA oppure recandoti in filiale.

#### *CONSULTAZIONE DOCUMENTI*

I documenti, in formato PDF, sono inseriti in un archivio consultabile nella sezione ARCHIVIO - DOCUMENTI. Ogni documento può essere stampato e/o archiviato su supporto durevole secondo le tue esigenze.

I documenti resi disponibili sul sito sono esclusivamente quelli prodotti in data successiva a quella di adesione e saranno consultabili fino alla loro data di scadenza, che viene indicata a fianco di ciascun documento.

#### *DOCUMENTI GESTITI*

Attraverso la rendicontazione online sono resi disponibili i seguenti documenti/ comunicazioni/ certificazioni:

- **Documenti relativi al conto corrente: estratto conto, scalare interessi, documento di sintesi** del conto corrente, dell'apertura di credito, dello smobilizzo portafoglio e anticipo documenti, contabile riepilogativa operazioni diverse, attestazioni di versamento deleghe F24, contabile pagamenti MAV e tasse universitarie eseguiti attraverso i servizi via telefono, documenti riguardanti operatività di portafoglio (scalare liquidazione interessi portafoglio SBF, dettaglio disposizioni caricate, dettaglio conteggi disposizioni impagate, ecc.), dettaglio conteggi di carico portafoglio (bordereau di carico), dettaglio disposizioni impagate, documenti riguardanti l'anticipo fatture (scalare liquidazione interessi, dettaglio conteggi fatture caricate, dettaglio conteggi fatture pagate, ecc.), contabile riepilogativa mensile dei bonifici e giroconti e le contabili pagamenti RAV eseguiti attraverso la Filiale Digitale.
- **Documenti relativi alle carte di debito**: documento di sintesi, comunicazione di modifica delle condizioni;

- **Documenti relativi al deposito titoli**: scadenzario titoli, rendiconto titoli, documento di sintesi, avvisi riguardanti operazioni societarie, aumenti di capitale, documenti che attestano l'eseguito di operazioni in titoli effettuate in filiale, lettere di conferma generate per ogni operazione di sottoscrizione, di switch/passaggio e di rimborso di fondi comuni di investimento, lettere di riepilogo eventi amministrativi quali cedole, dividendi e rimborsi, lettera di conferma semestrale relativa ai versamenti successivi effettuati nell'ambito dei Piani di Accumulo e dei Servizi Eurizon Meta, Eurizon Meta SuperFlash, Orizzonte investimenti (comunicazione annuale) , Comunicazioni una tantum per eventi straordinari relativi ai fondi ed alle Società di Gestione dei medesimi, comunicazioni inerenti le operazioni impartite tramite il servizio a distanza, ad esempio lettere e note di eseguito di operazioni in titoli, ecc.;
- **Documenti relativi alla rubrica fondi**: lettere di conferma generate per ogni operazione di sottoscrizione, di switch/passaggio e di rimborso di fondi comuni di investimento, lettera di conferma semestrale relativa ai versamenti successivi effettuati nell'ambito dei Piani di Accumulo e dei Servizi Eurizon Meta, Eurizon Meta SuperFlash, Orizzonte investimenti (comunicazione annuale), Comunicazioni una tantum per eventi straordinari relativi ai fondi ed alle Società di Gestione dei medesimi;
- **Documenti relativi alle carte di pagamento** (emesse dalla Banca): estratto conto delle carte di credito, documento di sintesi, comunicazione di variazione delle condizioni;
- **Documenti relativi al rapporto di mutuo-finanziamento**: documento di sintesi, avviso di scadenza e/o quietanza di pagamento, comunicazione di variazione delle condizioni, deducibilità interessi passivi, rendiconto periodico;
- **Documenti relativi al rapporto di prestito**: comunicazione sull'andamento del rapporto, comunicazione di variazione delle condizioni;
- **Documenti relativi alle cassette di sicurezza e depositi chiusi**: documento di sintesi, comunicazione di variazione delle condizioni;
- **Documenti relativi ai crediti di firma (Fideiussioni e Impegni di firma)**: documento di sintesi, comunicazione di variazione delle condizioni;
- **Documenti relativi al contratto di consulenza evoluta**: rendiconto periodico;
- **Documenti relativi al contratto "My Key Business"**: documento di sintesi, comunicazione di variazione delle condizioni e di modifica unilaterale.
- **Certificazioni e comunicazioni relative agli utili ed alle ritenute d'acconto**: nello specifico la certificazione relativa alle ritenute d'acconto su redditi di capitale di OICR esteri (proventi periodici), certificazione relativa alle ritenute d'acconto sui redditi di capitale di OICR esteri (delta NAV/PREZZO), comunicazione relativa alle ritenute d'acconto sui redditi di capitale di OICR immobiliari di diritto italiano, certificazione relativa agli utili ed agli altri proventi equiparati.

Tramite il servizio di rendicontazione online sono inviate anche le comunicazioni relative alle cessioni di rami d'azienda o di rapporti giuridici, scissioni e fusioni, modifiche statutarie della banca e quelle relative al trasferimento e alla chiusura di filiali.

L'elenco dei documenti gestiti è disponibile anche nella sezione riservata del sito della banca.

Nella sezione ARCHIVIO – DOCUMENTI sono inoltre resi disponibili i messaggi inerenti le operazioni impartite tramite i servizi a distanza. Ad esempio: note di presa in carico e note di eseguito di ordini di bonifico o di altre operazioni di pagamento impartite, lettere e note di eseguito di operazioni in titoli, ecc.

#### *ATTENZIONE*

Per quanto riguarda le **operazioni in titoli**, ricorda che le relative comunicazioni vengono tariffate in base alle condizioni economiche previste per il canale di invio (cartaceo o elettronico) attivo al momento dell'inserimento dell'ordine, indipendentemente dalla data di esecuzione dell'ordine stesso. Per questo motivo, se tra la data di inserimento e la data di esecuzione dell'ordine venisse modificata la modalità di invio delle comunicazioni, quelle relative all'operazione in titoli sarebbero tariffate comunque alle condizioni economiche previste per il canale di invio attivo al momento dell'inserimento dell'ordine.

I **documenti cancellati** saranno visibili tramite la Ricerca avanzata; è comunque sempre possibile, recandoti in filiale, richiedere una copia della documentazione inerente alle operazioni eseguite.

L'**estinzione di un rapporto** comporta l'automatica disattivazione della funzionalità di rendicontazione online in relazione a quel rapporto. Ciò comporta che le comunicazioni della banca relative all'estinzione saranno in ogni caso inviate in formato cartaceo all'ultimo domicilio comunicato.

### <span id="page-51-0"></span>**07.12 Come procedere in caso di "cadute di linea"**

Nel caso in cui si verifichino problemi di natura operativa, anomalie e "cadute", anche temporanee, del sistema automatizzato, è possibile proseguire l'operatività chiamando la Filiale Digitale.

L'operatore potrà:

- Nel caso di **cadute di linea** durante l'esecuzione dell'operazione, verificare se è andata a buon fine;
- Nel caso di **impossibilità di utilizzo dei servizi via Internet**, eseguire l'operazione da te desiderata. L'operatore, dopo aver eseguito tutti i controlli necessari, ti richiederà i dati necessari per la disposizione desiderata; nel caso di operazioni di investimento ti informerà della eventuale inadeguatezza dell'operazione al tuo profilo di rischio (secondo quanto previsto dalla normativa MIFID) e/o dell'eventuale conflitto di interessi e ti chiederà di confermare la tua intenzione di proseguire. Ti riepilogherà, infine, i dati dell'operazione chiedendone la conferma definitiva: ricorda che la disposizione deve ritenersi impartita solo dopo che vi sia stata la tua conferma definitiva.

### <span id="page-52-0"></span>**07.13 Firma digitale**

Il servizio di firma digitale ti permette di sottoscrivere digitalmente in modo comodo e sicuro **documenti e contratti relativi a prodotti e servizi** offerti dalla banca o da altre società e disponibili per l'acquisto **nella sezione dedicata all'interno dell'area protetta del sito della tua banca**.

Il servizio è completamente **gratuito** e può essere richiesto da tutti i clienti titolari del contratto My Key Business che sono abilitati a operare tramite i servizi a distanza e che hanno sottoscritto le norme relative al servizio.

Da questo momento in poi, potrà visualizzare le informazioni del tuo certificato e potrai incominciare a utilizzarlo per sottoscrivere i servizi presenti nella sezione **LA NOSTRA OFFERTA**.

Per sottoscrivere i documenti ti sarà sempre richiesto di apporre il PIN e il codice O-Key (ricevuto mediante SMS o generato dall'APP mediante l'inserimento del PIN).

### *CERTIFICATO DI FIRMA DIGITALE*

A valere su uno stesso contratto può essere richiesto e attivato un solo certificato per volta.

Il certificato ha una validità di 3 anni e può essere revocato o sospeso lato banca.

**Revoca del certificato**: non consente più di riattivare lo stesso certificato. Per utilizzare nuovamente il servizio di firma, sarà necessario richiedere la generazione di un nuovo certificato seguendo la procedura online.

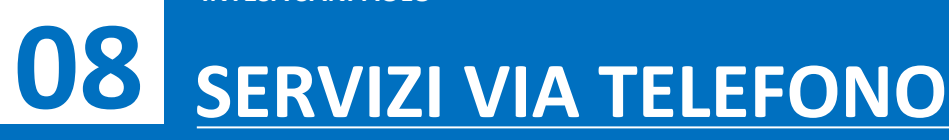

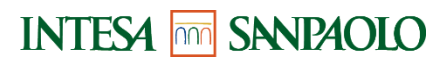

<span id="page-54-1"></span><span id="page-54-0"></span>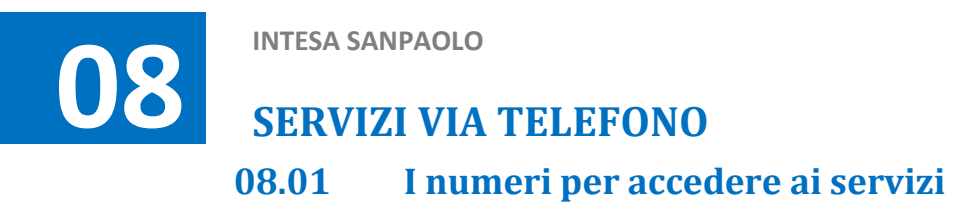

**800 303 303**

Intesa Sanpaolo

**(dall'estero: +39.011.80.19.200)**

### <span id="page-54-2"></span>**08.02 Primo accesso ai servizi**

Una volta eseguito il primo accesso su uno dei canali che lo prevedono, i codici creati sono attivi e immediatamente utilizzabili su tutti gli altri canali abilitati.

### <span id="page-54-3"></span>**08.03 Funzionalità**

Per utilizzare il canale telefonico è sufficiente una telefonata con qualsiasi telefono a tastiera (a toni), fisso o mobile, dall'Italia o dall'estero. Componendo il numero verde di accesso al servizio (potrà scegliere di comunicare con i gestori online o di usufruire del servizio di risposta automatica, tale il servizio è erogato esclusivamente in lingua italiana).

Utilizzando i servizi via telefono attraverso un operatore il codice O-Key viene richiesto:

• a conferma delle disposizioni.

Contattando il servizio di risposta automatica viene invece richiesto quando:

• selezioni la funzionalità di modifica codice PIN.

**Ricorda pertanto di avere sempre con te lo smartphone su cui è installata l'APP (cliente SMART) o il telefono con la SIM il cui numero è stato certificato (cliente O-Key SMS).**

### *SERVIZIO CON OPERATORE*

Potrai parlare con i nostri gestori online **dalle ore 8:00 alle ore 22:00 nei giorni feriali, e dalle ore 9:00 alle ore 15:00 il sabato**. Se chiami dopo le 22:00 di ogni giorno feriale e dopo le 15:00 del sabato, verrai messo in contatto con il servizio di risposta automatica.

#### *OPERAZIONI CHE PRESUPPONGONO IL TRASFERIMENTO DI DENARO*

Per i rapporti abilitati ai servizi a distanza gestori online sono disponibili le seguenti funzionalità:

- **giroconti e bonifici**;
- **domiciliazione utenze** di tutte le aziende che hanno una gestione elettronica delle domiciliazioni;

- **deleghe F24** (pagamento imposte dirette, IVA, altri tributi, contributi enti previdenziali e assicurativi);
- **tasse universitarie**;
- **bollettini RAV** (pagamento tributi e cartelle esattoriali) **e MAV**;
- **ricarica carte**;

Per i limiti orari (cut-off) e per le modalità di revoca delle funzionalità di pagamento, disponibili tramite i servizi via telefono, si rimanda al paragrafo 6.5.

### *PRENOTAZIONI*

- rilascio moduli di assegni;
- prenotazione di banconote estere;

Dopo aver prenotato telefonicamente il tuo nuovo libretto degli assegni o la valuta estera di cui hai bisogno, potrai recarti a ritirarli in filiale nei giorni successivi. Per l'acquisto di valuta estera, se fosse difficile reperire sulla piazza le banconote da te richieste, l'operatore ti richiamerà per concordare una diversa data di consegna.

### *OPERATIVITÀ IN TITOLI*

(servizio non disponibile per i titolari del contratto My Key Business)

- compravendita obbligazioni e bond esteri;
- compravendita e sottoscrizione titoli di Stato;
- compravendita titoli azionari italiani e sui principali mercati esteri;
- Compravendita di ETF, ETC ed ETN
- rimborso Fondi Comuni di Investimento Eurizon Capital;
- aumenti di capitale;
- Covered warrant, derivati e warrant;
- conversioni titoli.

Trasmettere le tue disposizioni ai nostri gestori online è semplice e rapido. Al fine di operare in modo efficiente e con la massima sicurezza ricorda che:

• ti verranno richiesti, in primo luogo, tutti i dati necessari per la disposizione desiderata;

nel caso di operazione di investimento, l'operatore ti informerà della eventuale inadeguatezza/inappropriatezza dell'operazione al tuo profilo di rischio (secondo quanto previsto dalla normativa MIFID) e/o dell'eventuale conflitto di interessi e ti chiederà di confermare la tua intenzione di proseguire;

• l'operatore ti riepilogherà i dati dell'operazione chiedendone la conferma definitiva

### *IMPORTANTE*

La tua disposizione degli ordini verrà acquisita esattamente con i dati da te confermati all'operatore a seguito della lettura riepilogativa: presta quindi particolare attenzione.

L'ordine dovrà ritenersi impartito solo dopo la tua conferma definitiva.

### *SERVIZIO DI RISPOSTA AUTOMATICA*

Attraverso il sistema di risposta automatica, a tua disposizione 24 ore su 24 e 365 giorni all'anno, potrai ottenere le seguenti informazioni scegliendo all'interno del menù che ti verrà proposto dal risponditore.

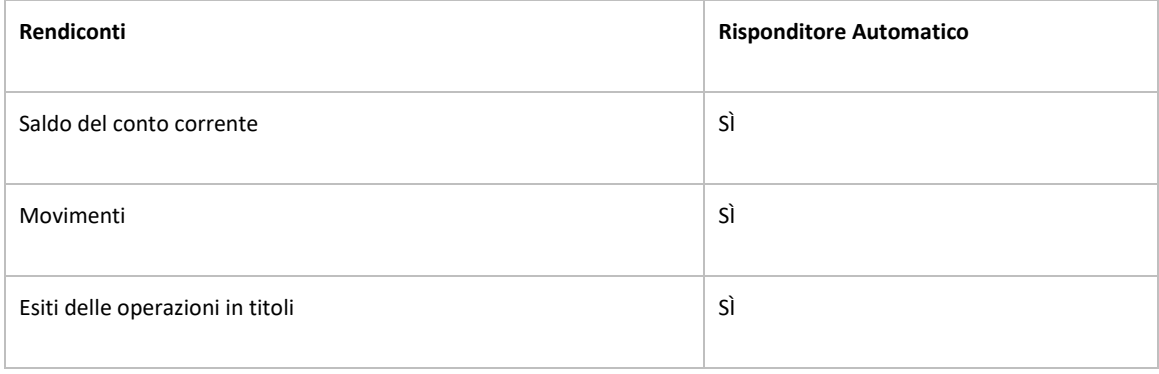

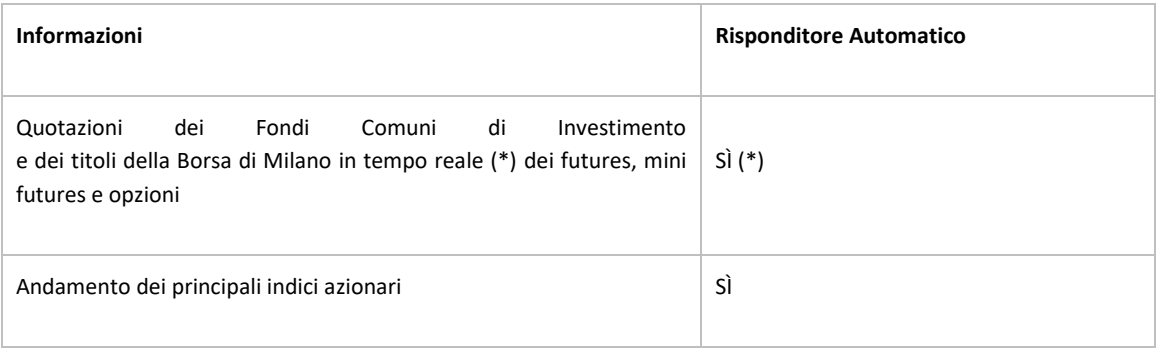

(\*) inserendo il codice telefonico de "Il Sole 24 Ore" (il codice si trova nella colonna contrassegnata dal simbolo ☎ nel citato quotidiano) Per quotazioni relative a titoli trattati al Telematico After Hours (TAH), anteporre il numero 9 ai codici de "Il Sole 24 Ore".

Per utilizzare il sistema, senza dover ricordare e digitare i dati completi dei tuoi rapporti (ad esempio il Codice filiale / categoria / conto), a ognuno di essi è assegnato un "Codice Breve" (ad esempio, codice 1 per "il conto dello stipendio", codice 2 per il "conto trading").

Potrà conoscere il "Codice Breve" corrispondente a ciascun rapporto di conto corrente o deposito amministrato scegliendo l'apposita funzione del servizio di risposta automatica (tra i comandi della voce 3 del menu principale "Funzioni di gestione e di utilità") o chiedendolo direttamente ad un operatore.

**Se sei in possesso di un solo conto e un solo deposito amministrato (o rubrica fondi), non sono necessari Codici Brevi.**